## BSDF GENERATION AND USE IN ANNUAL, MATRIX-BASED DAYLIGHT SIMULATIONS WITH RADIANCE

David Geisler-Moroder Bartenbach GmbH

18th International Radiance Workshop New York City 21-23 August 2019

# "I love BSDFs."

*Kristen Garibaldi, Arup, May 2019*

## BSDF simulation with

# genBSDF and WINDOW7

## BSDF Basics

## BSDF, BTDF, BRDF, … ?

- BSDF bidirectional scattering distribution function
- BRDF bidirectional reflection distribution function
- BTDF bidirectional transmission distribution function
- BSSDF bidirectional (sub)surface scattering distribution function

 $,BSDF = BRDF + BTDF^*$ 

we are talking about data-driven BSDFs!

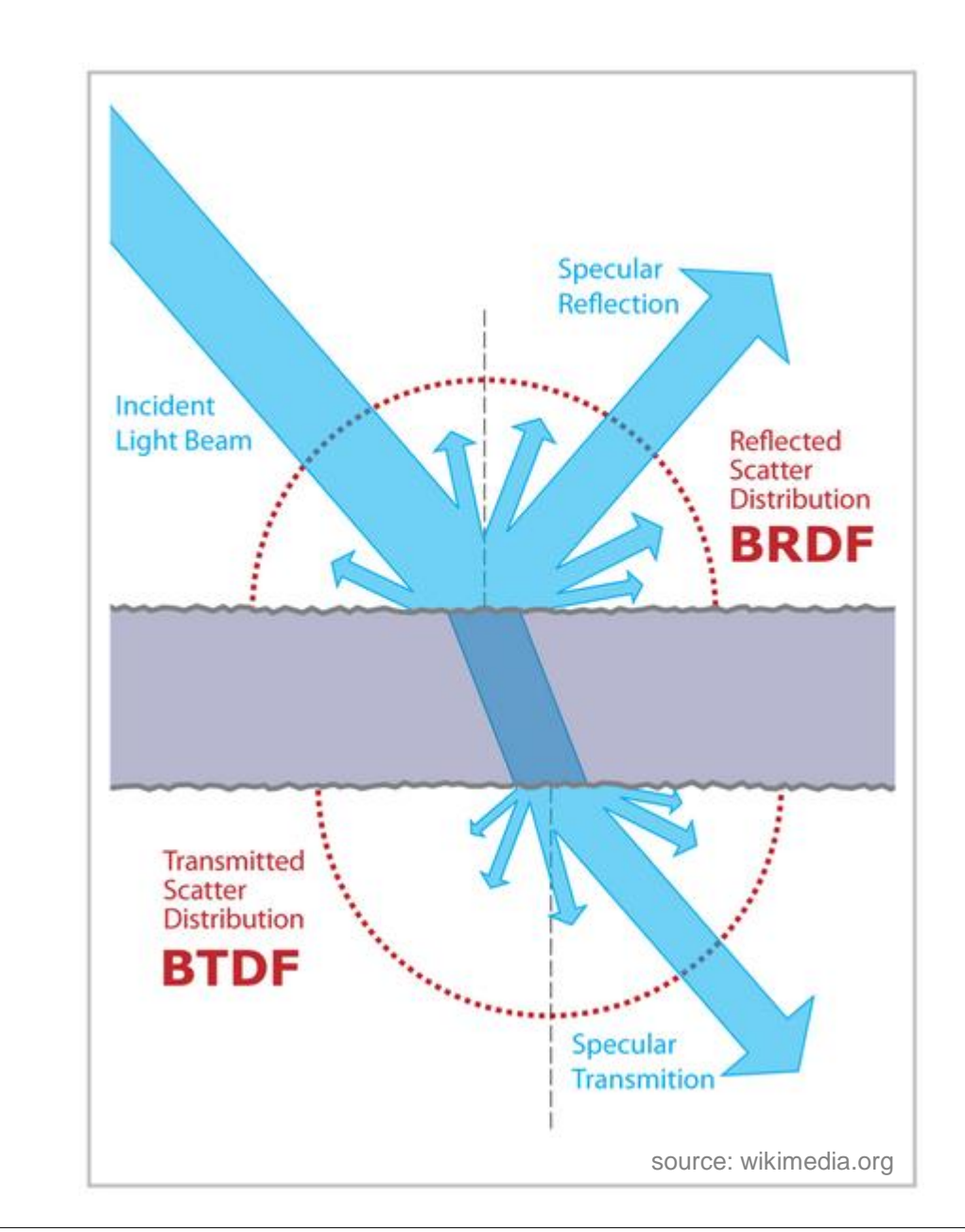

## Rendering equation

 $L_v(\theta_v, \phi_v) = \int_0^{2\pi} \int_0^{\pi/2} L_l(\theta_l, \phi_l) f(\theta_l, \phi_l; \theta_v, \phi_v) \cos \theta_l \sin \theta_l d\theta_l d\phi_l$ 

- $(\theta_{\text{I}}, \phi_{\text{I}})$ light source direction
- $(\theta_v, \phi_v)$ ) view point direction
- $\mathsf{f}(\Theta_\mathsf{I}, \phi_\mathsf{I} \; ; \Theta_\mathsf{v}, \phi_\mathsf{v}$ ) BSDF
- $L_{l}(\theta_{l}, \phi_{l})$ radiance in light source direction
- $L_v(\theta_v, \phi_v)$ ) radiance in view direction

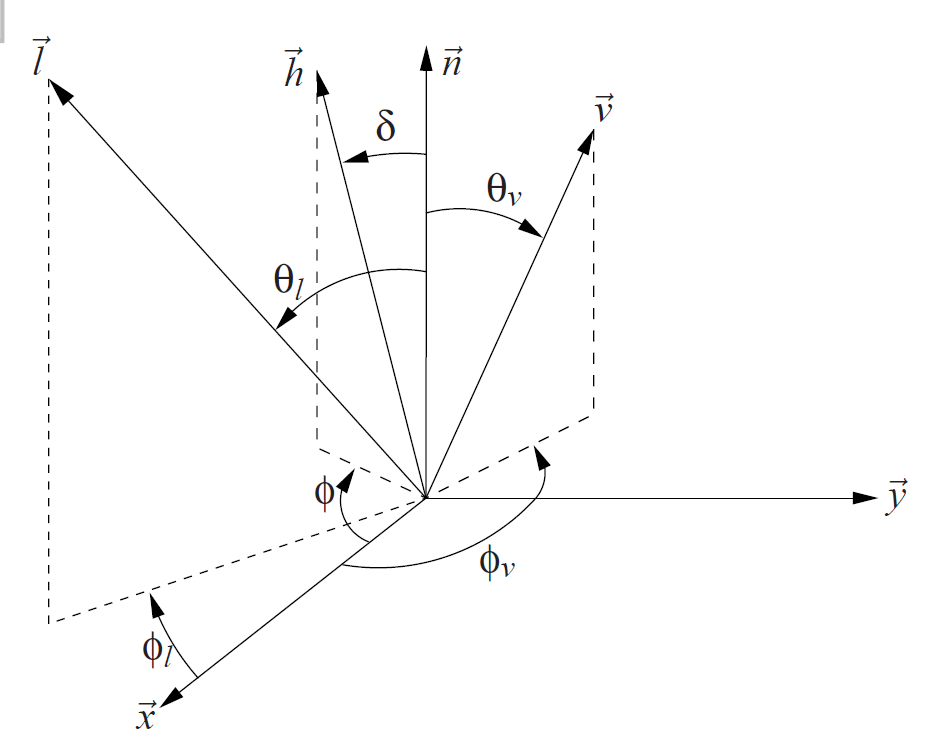

further reading:

Kajiya J. T.: The rendering equation. SIGGRAPH Comput. Graph. 20, 4 (1986), 143–150.

Nicodemus et al.: Geometrical Considerations and Nomenclature for Reflectance. NBS Monograph 160, U. S. Dept. of Commerce, 1977.

Physical plausibility

i. Positivity:

 $f(\theta_1, \phi_1; \theta_0, \phi_0) \geq 0$ 

ii. Helmholtz reciprocity:

 $f(\theta_1, \phi_1; \theta_\nu, \phi_\nu) = f(\theta_\nu, \phi_\nu; \theta_1, \phi_1)$ 

iii. energy balance:

albedo bounded by 1  $a(\theta_l, \phi_l) = \int_0^{2\pi} \int_0^{\pi/2} f(\theta_l, \phi_l; \theta_v, \phi_v) \cos \theta_v \sin \theta_v d\theta_v d\phi_v \leq 1$ 

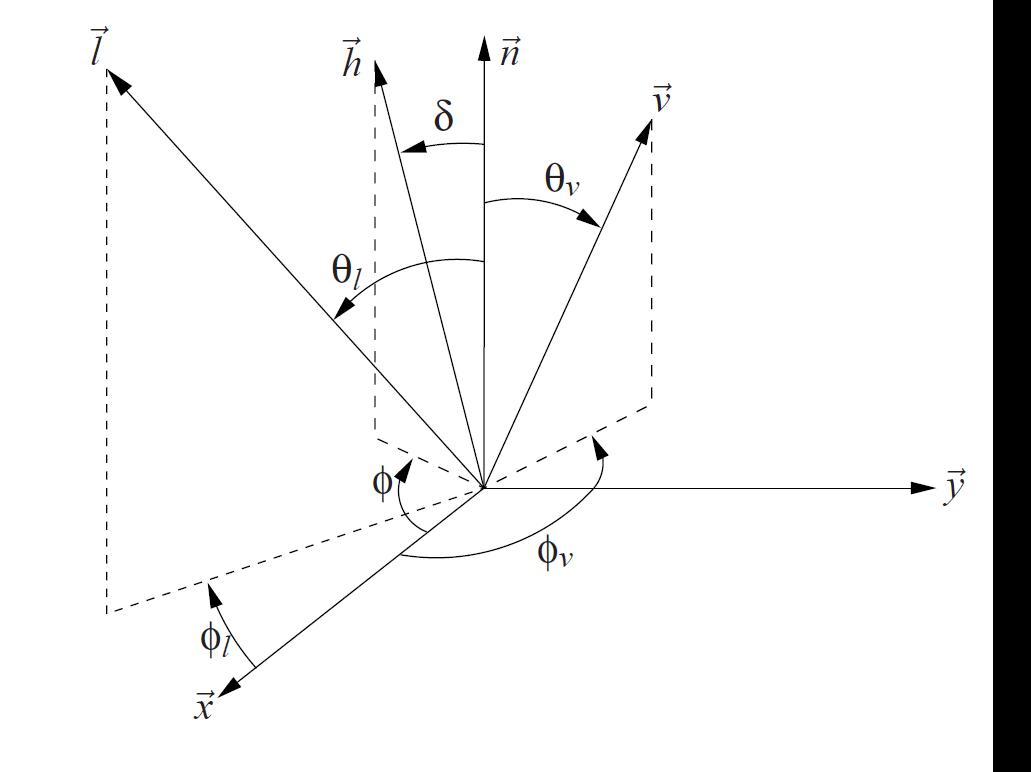

## BSDF Basics – Discretizations

## Klems' discretization

- subdivision of hemisphere into 145 patches
- approx. equal illuminance from each patch if luminance is constant in hemisphere
- 9 θ ranges {0°-5°, 5°-15°, 15°-25°, 25°-35°, 35°-45°, 45°-55°, 55°-65°, 65°-75°, 75°-90°}
- φ subdivisions per θ range {1, 8, 16, 20, 24, 24, 24, 16, 12}
- average solid angle  $2\pi/145 = 0.0433$  sr,

i.e. cone with 2 x 6.73° apex angle  $[2π*(1-cos(α/2))] = 2π/145]$ 

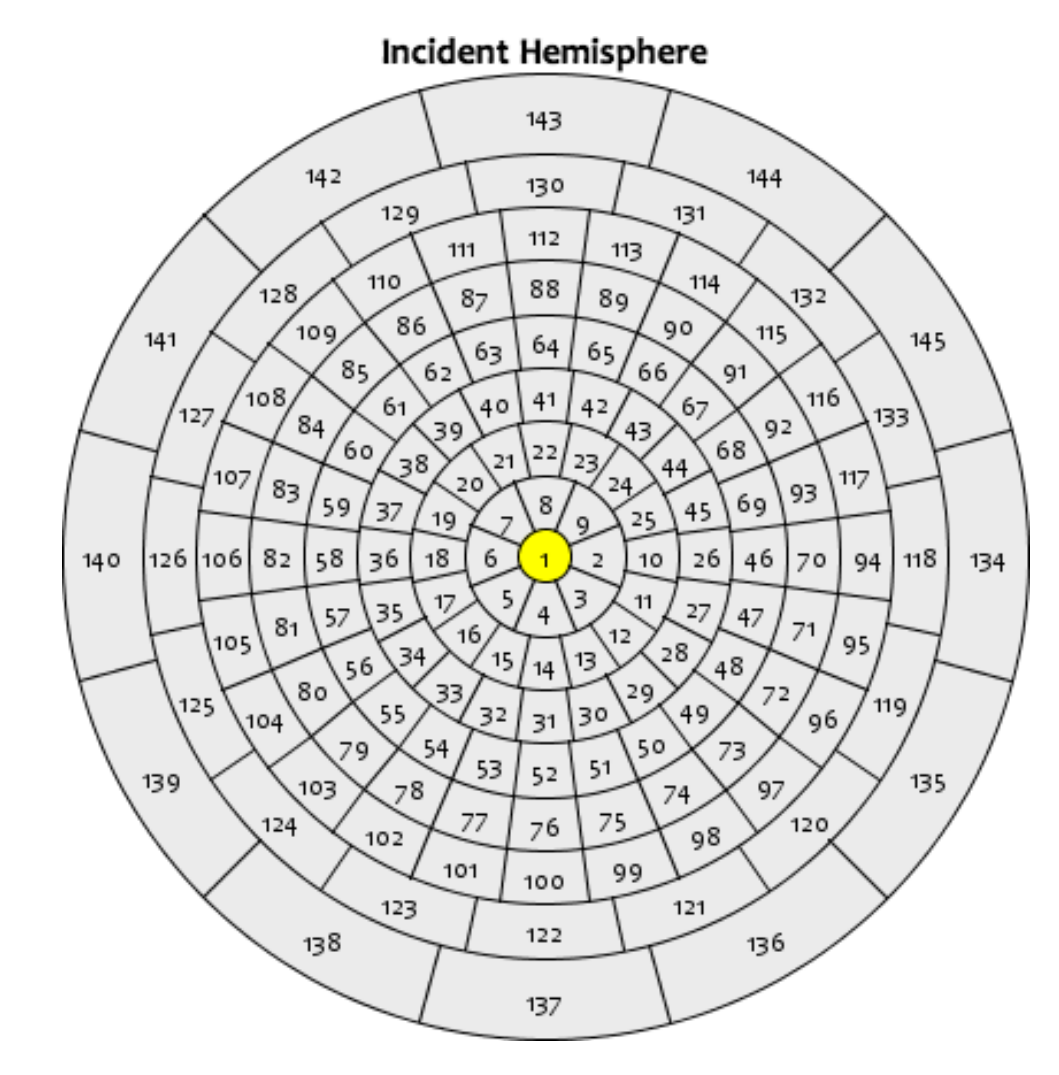

further reading:

Klems J.H.: A new method for predicting the solar heat gain of complex fenestration systems; Overview and derivation of the matrix layer calculation. ASHRAE Transactions 100 (1), 1994

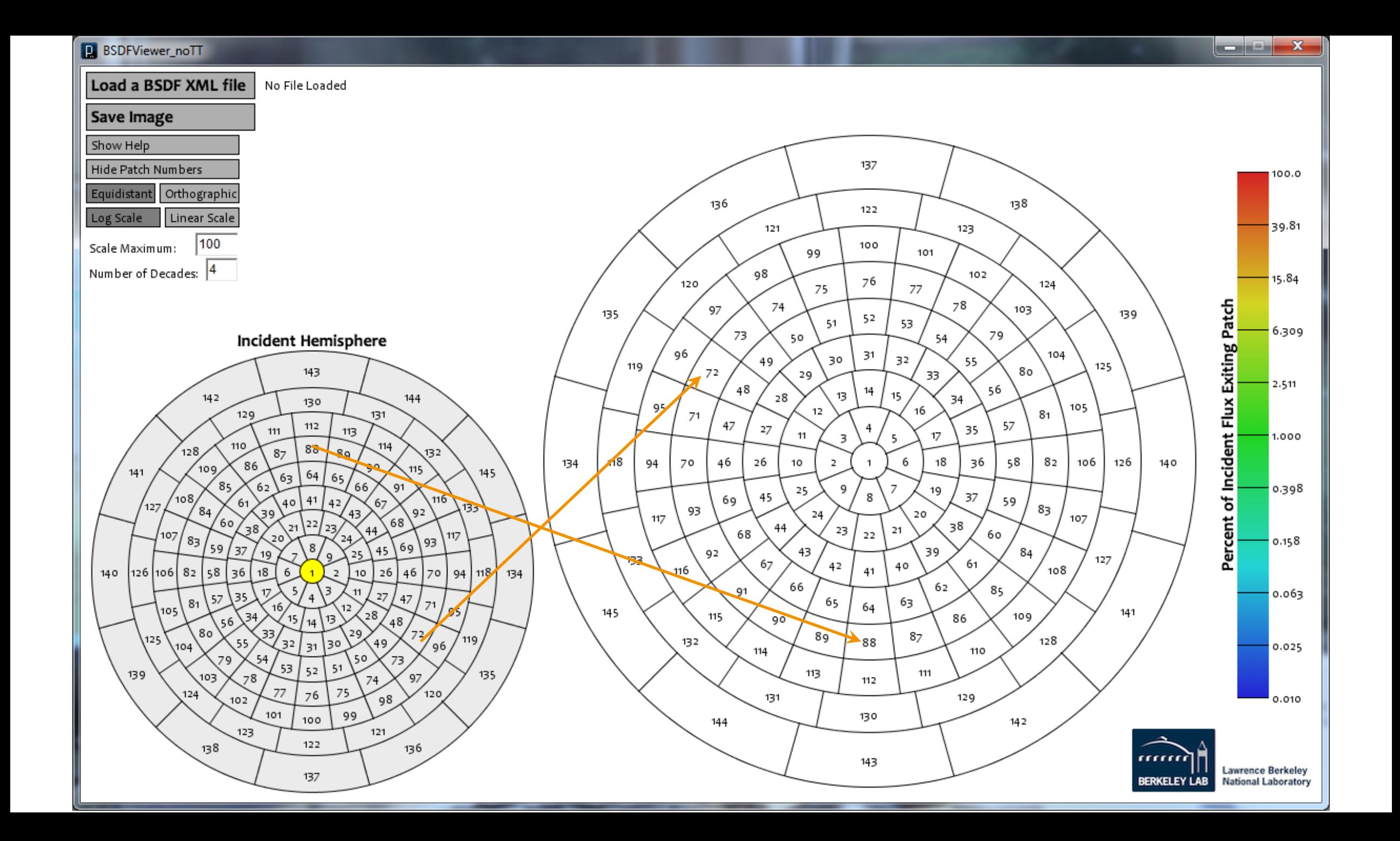

## BSDF Basics – Discretizations

## Tregenza scheme (CIE 108-1994)

- subdivision of hemisphere into 145 patches
- approx. equal solid angles foz each patch
- 8 θ ranges {0°-6°, 6°-18°, 18°-30°, 30°-42°, 42°-54°, 54°-66°, 66°-78°, 78°-90°}
- φ subdivisions per θ range {1, 6, 12, 18, 24, 24, 30, 30}
- average solid angle  $2\pi/145 = 0.0433$  sr,

i.e. cone with 2 x 6.73° apex angle  $[2\pi*(1-\cos(\alpha/2))] = 2\pi/145$ ]

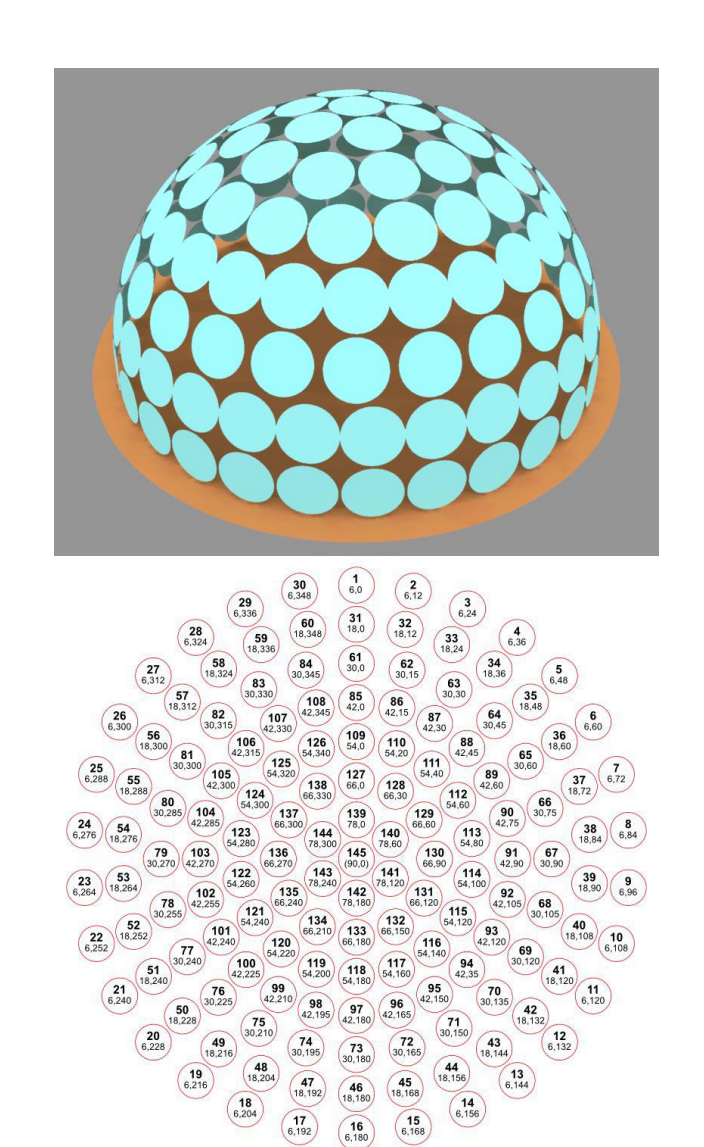

## BSDF Basics – Discretizations

## Variable resolution ("tensor tree")

- idea: high resolution for spikey regions low resolution for smooth regions
- based on Shirley-Chiu-mapping (preserves fractional area, i.e. projected solid angle)
- maximum dimensions in  $4D$   $2^{2n}$  x  $2^{2n}$  $(n = 4 / 5 / 6: 256<sup>2</sup> / 1024<sup>2</sup> / 4096<sup>2</sup>)$
- + efficient data structure (ideal diffuse reflector needs 1 value  $\{1/\pi\}$ )
- – no matrix structure (needed for daylight coefficient approach)

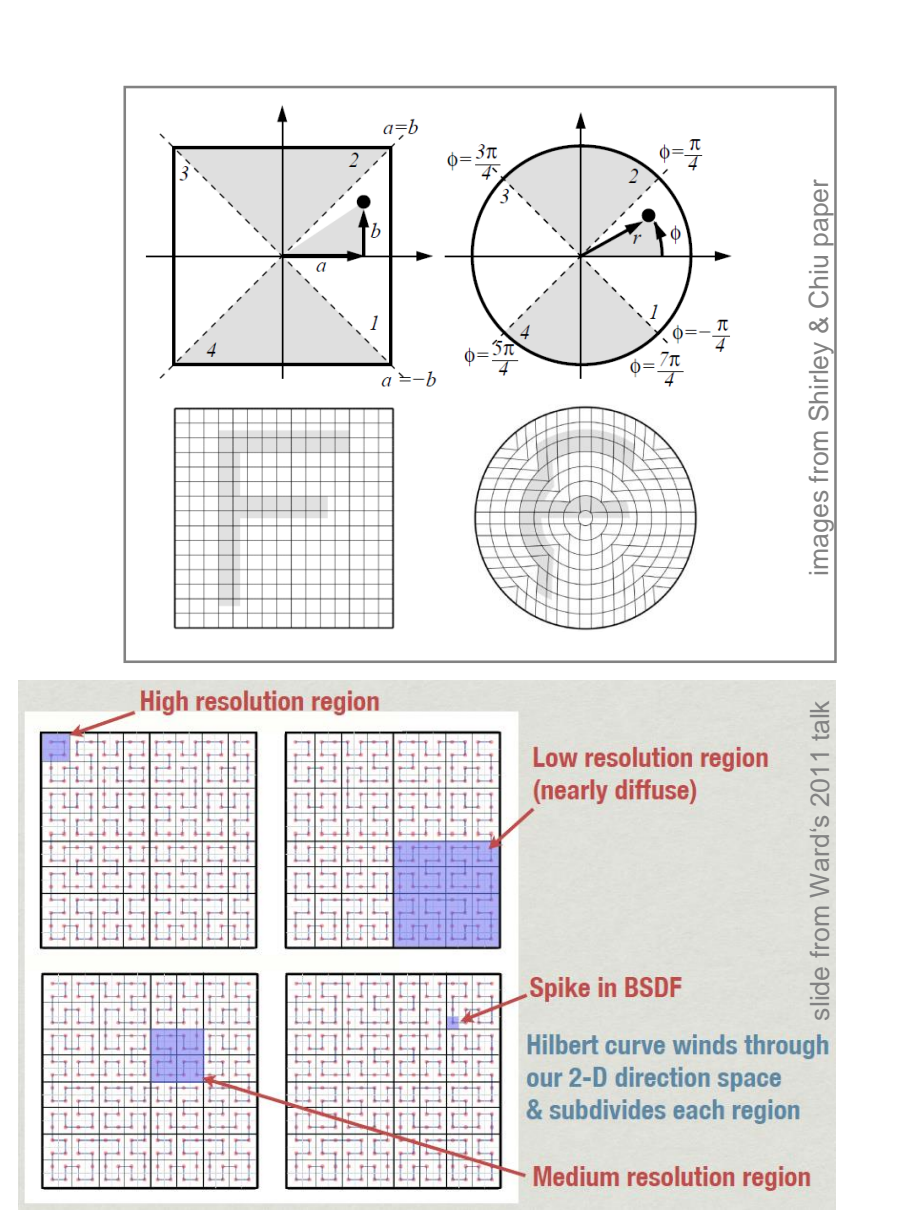

further reading:

Shirley P., Chiu K.: A Low Distortion Map between Map and Square, Journal of Graphics Tools 2(3), 1977

Ward G.: Presentations at the 10th Radiance Workshop, radiance-online.org/community/workshops/2011-berkeley-ca

Ward G. et al.: Reducing Anisotropic BSDF Measurement to Common Practice," Workshop on Material Appearance Modeling, 2014

## BSDF Basics – Data format

## XML file format

- definition of data discretization in header
- data blocks interpreted by software accordingly

<?xml version="1.0" encoding="UTF-8"?> \WindowElement xmlns="http://windows.lbl.qov" xmlns:xsi="http://www.w3.orq/2001/XMLSchema-instance" <WindowElementType>System</WindowElementType> <0ptical> <Layer><br><Material> <Name>DALEC UL 00deq 1u2panes</Name> <Manufacturer>Bartenbach</Manufacturer> <Thickness unit="Meter">0.128</Thickness> <DeviceType>Integral</DeviceType> </Material> <DataDefinition> <IncidentDataStructure>Columns</IncidentDataStructure> <AngleBasis> <AngleBasisName>LBNL/Klems Full</AngleBasisName> <AngleBasisBlock> <Theta>O</Theta> <nPhis>1</nPhis> <ThetaBounds> <LowerTheta>0</LowerTheta> <UpperTheta>5</UpperTheta> </ThetaBounds> </AngleBasisBlock> <AngleBasisBlock> <Theta>10</Theta> <nPhis>8</nPhis> <ThetaBounds> <LowerTheta>5</LowerTheta> <UpperTheta>15</UpperTheta> </ThetaBounds> </AngleBasisBlock>

### Established data formats

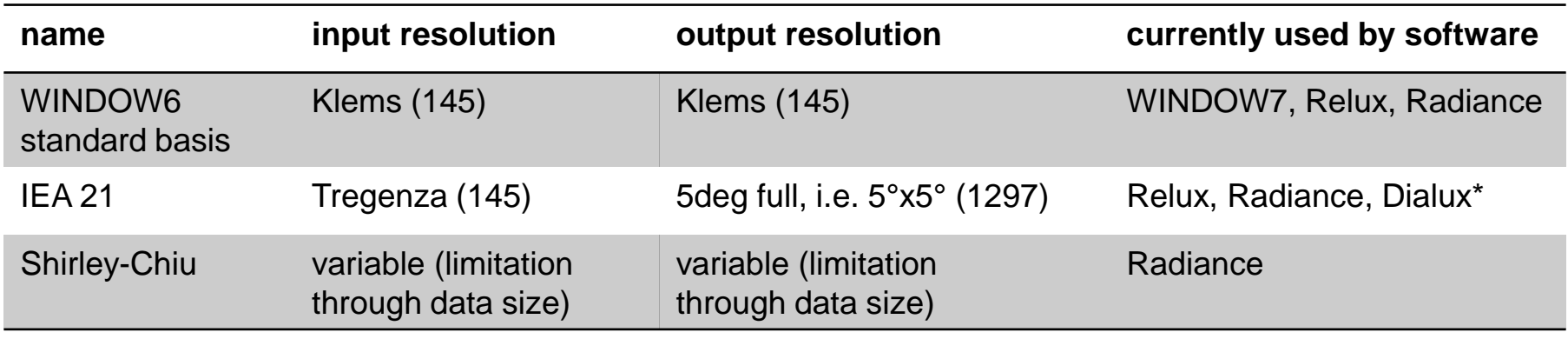

## BSDF Generation (i) – genBSDF

## **Workflow**

1. Generate Radiance geometry **→ system.rad** 

Example: Rhino 3D → \*.obj, obj2rad but can also be: Radiance tools, CAD, text editor, …

**2. Define Radiance material(s) for system** → **system.mat** Example: Radiance plastic materials

but can also be: any Radiance material, e.g. BSDF of base material

#### **3. Run genBSDF on Radiance scene**

genBSDF system.mat system.rad > system.xml

#### **Example files: Folder 01\_genBSDF in**

**[https://bartenbach-my.sharepoint.com/:f:/p/geisler-moroder\\_david/EoAgk3OW\\_6VPnMebT8VJwWIBXs4SSsYwLAyYG6yoyJMoCQ?e=v0KPtT](https://bartenbach-my.sharepoint.com/:f:/p/geisler-moroder_david/EoAgk3OW_6VPnMebT8VJwWIBXs4SSsYwLAyYG6yoyJMoCQ?e=v0KPtT)**

further reading: A.McNeil: genBSDF Tutorial, online: https://www.radiance-online.org/learning/tutorials/Tutorial-genBSDF\_v1.0.1.pdf

## BSDF Generation (i) – genBSDF

geisler-moroder@ws313:BSDF> geisler-moroder@ws313:BSDF>./00\_run\_genBSDF.sh Mon Aug 12 16:27:45 CEST 2019 Running genBSDF on blinds\_20deg for Klems... Recover using: /usr/local/bin/genBSDF -recover /tmp/genBSDF.9riY2H

## Some important options

- -c: samples per incident patch
- -r: rcontrib options
- -dim: system dimensions
- -t3/4: tensor tree BSDFs
- -t: reduce data in tensor tree BSDF (hidden option)

## Text editor

C ConTEXT - [G:\TE\BEREICH\I\TAGUNG\RadianceWorkshop\2019\Tutorial\_BSDF\01\_genBSDF\blinds\_20deg\_Klems.xml]

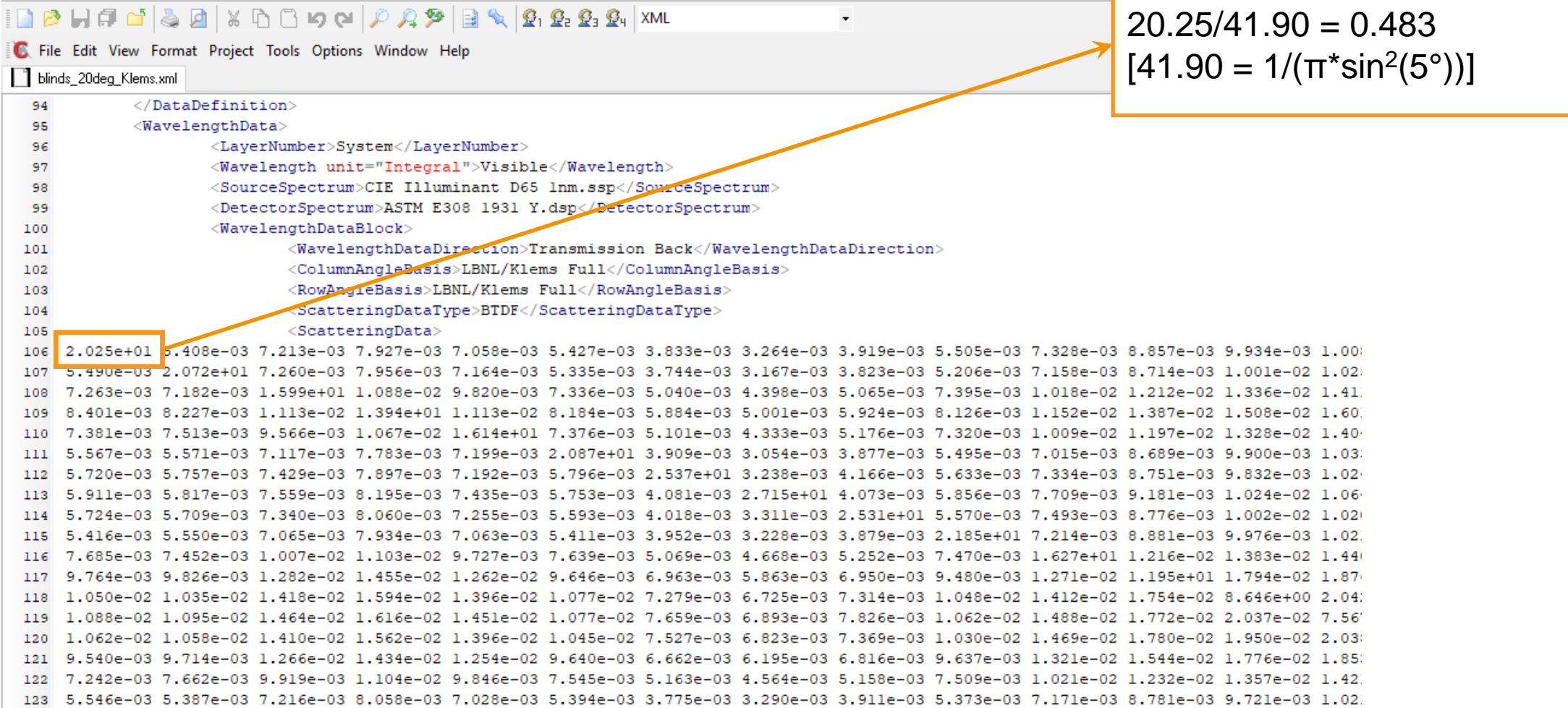

**BSDFViewer** 

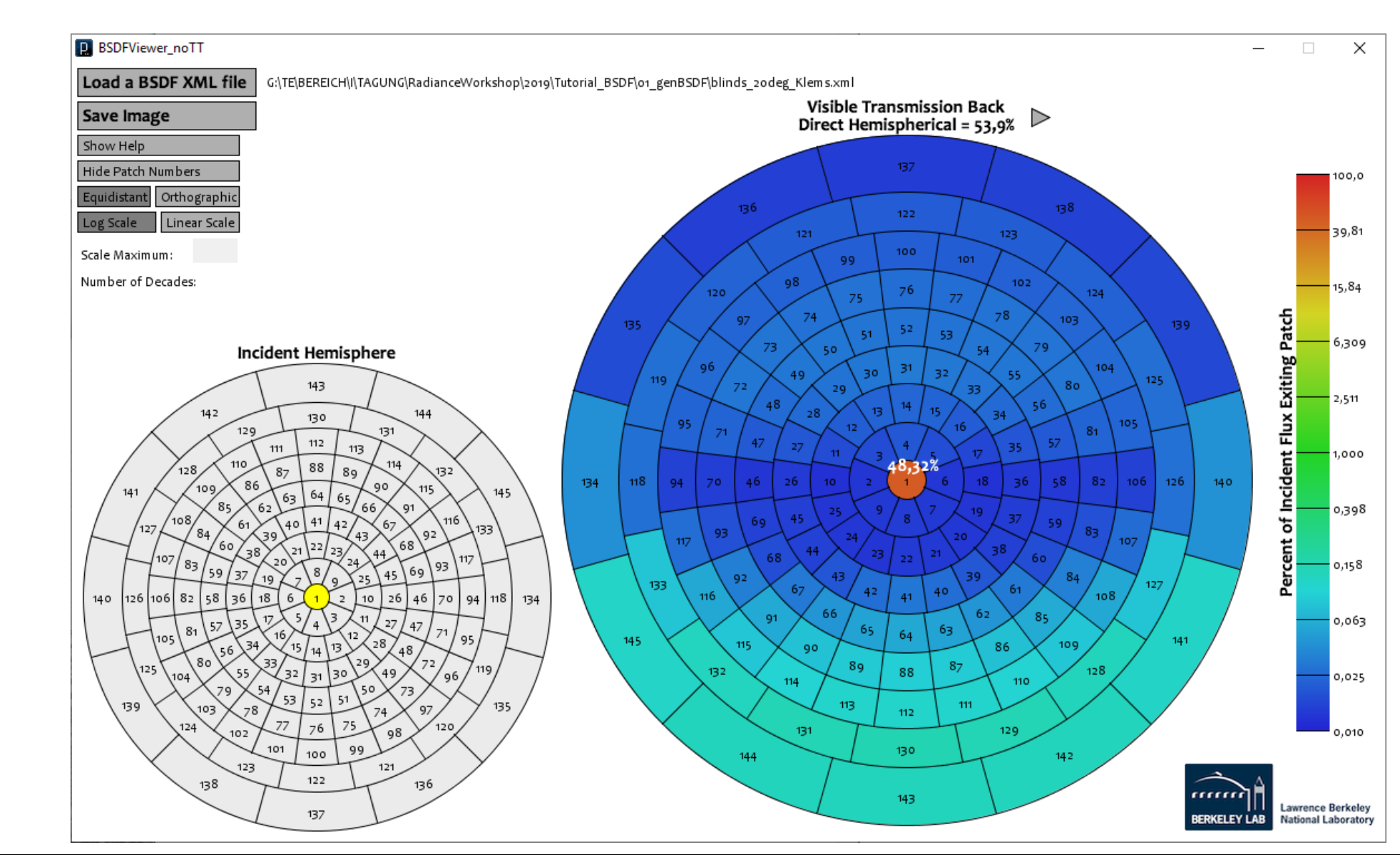

**BSDFViewer** 

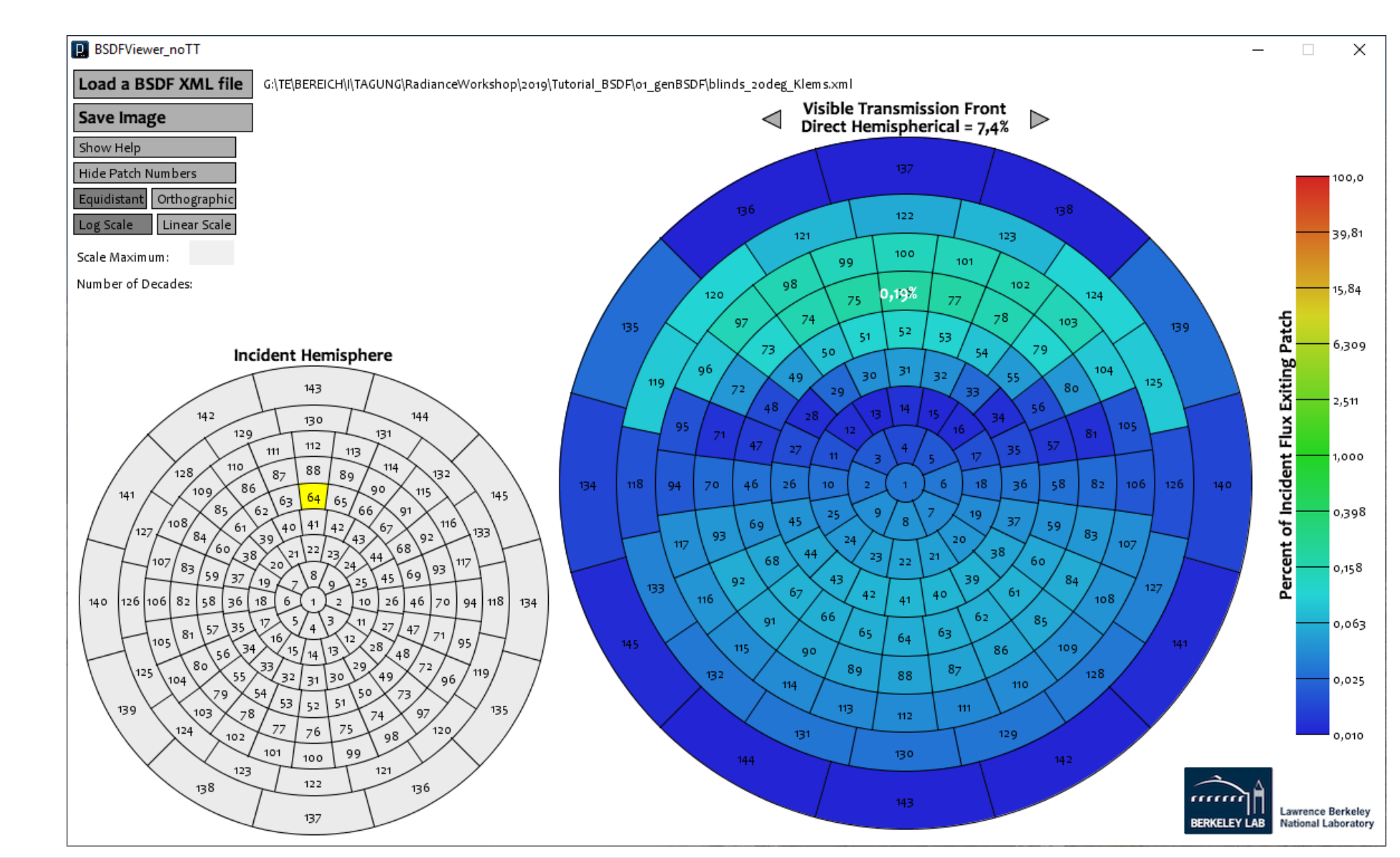

**BSDFViewer** 

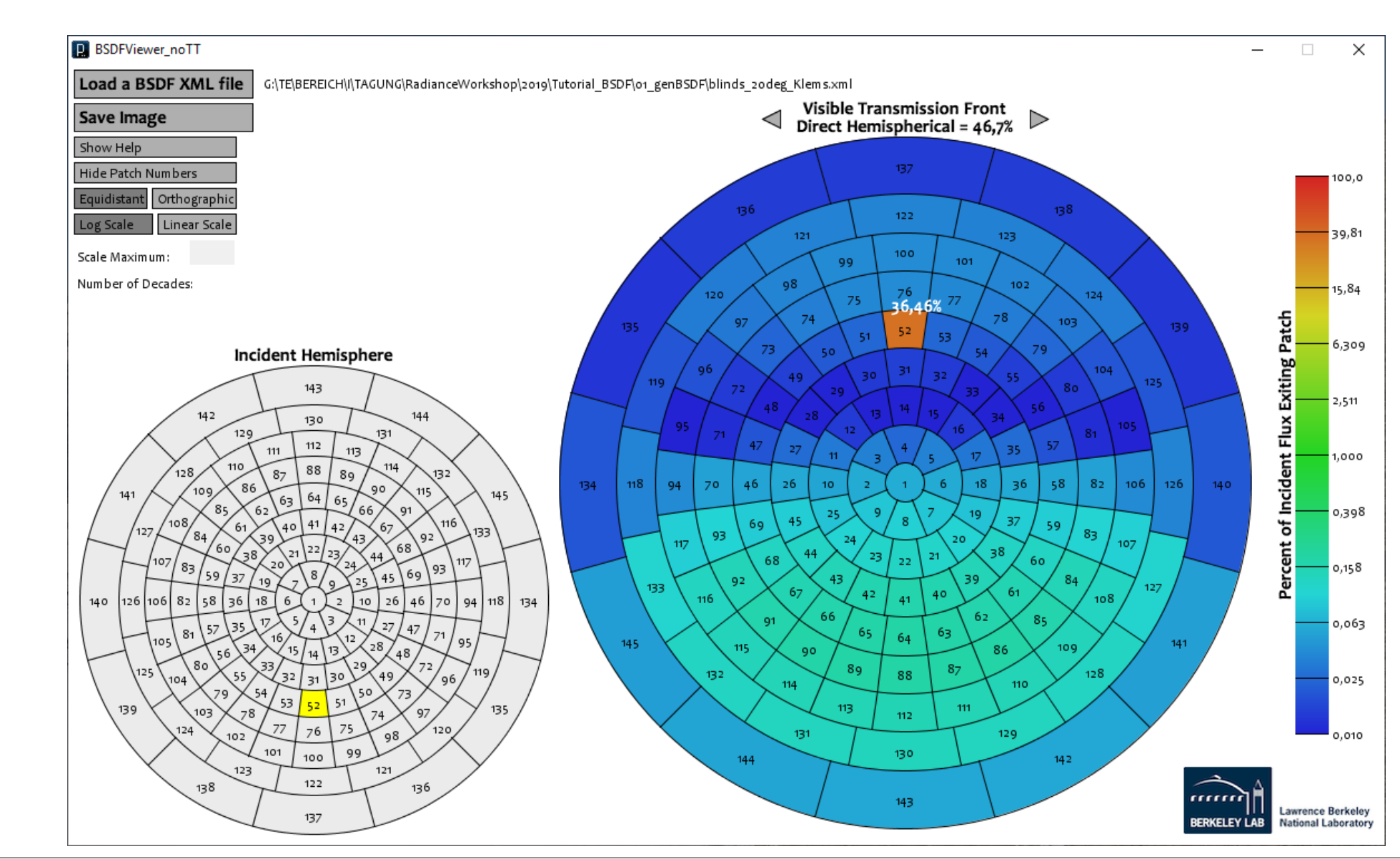

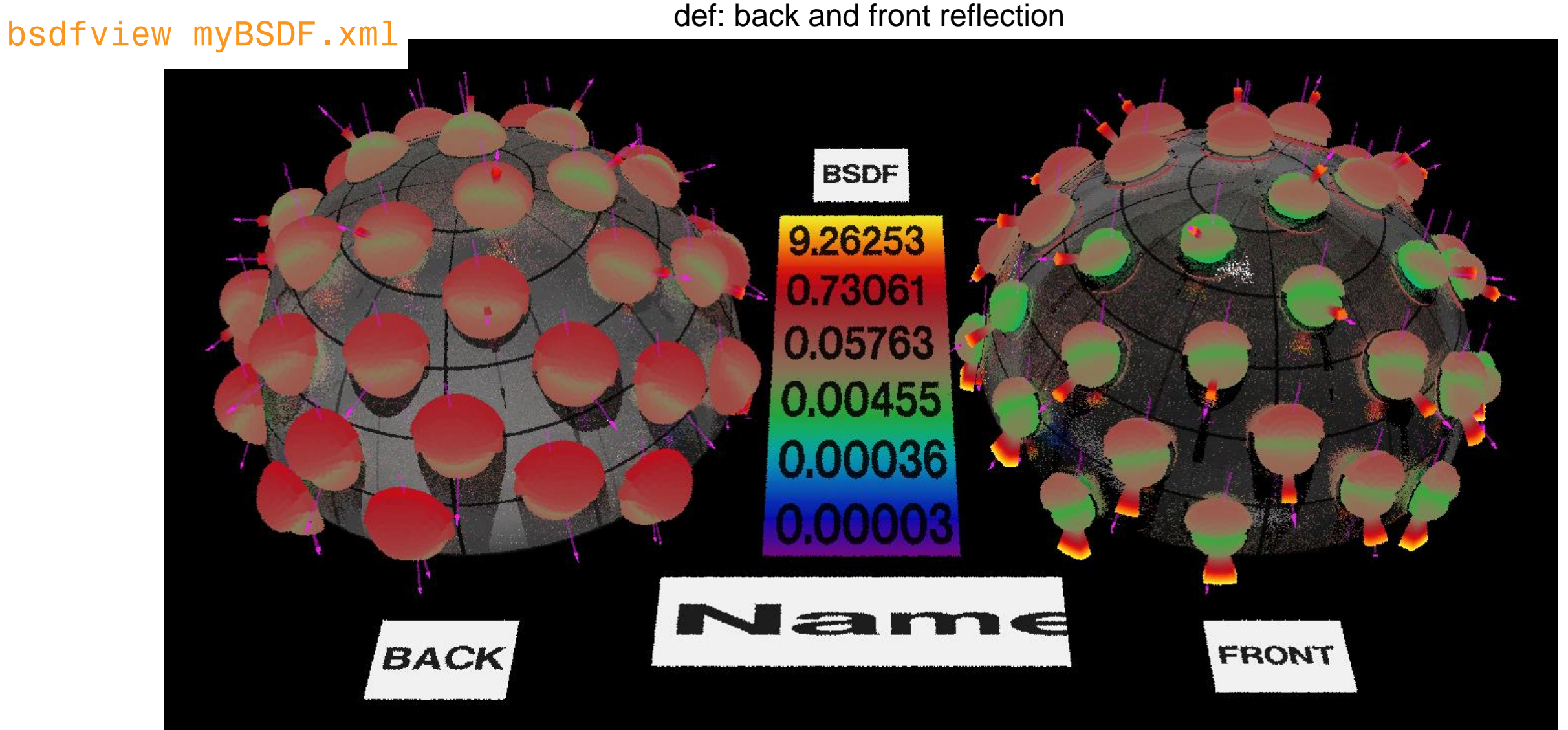

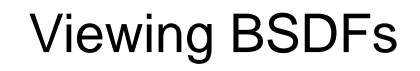

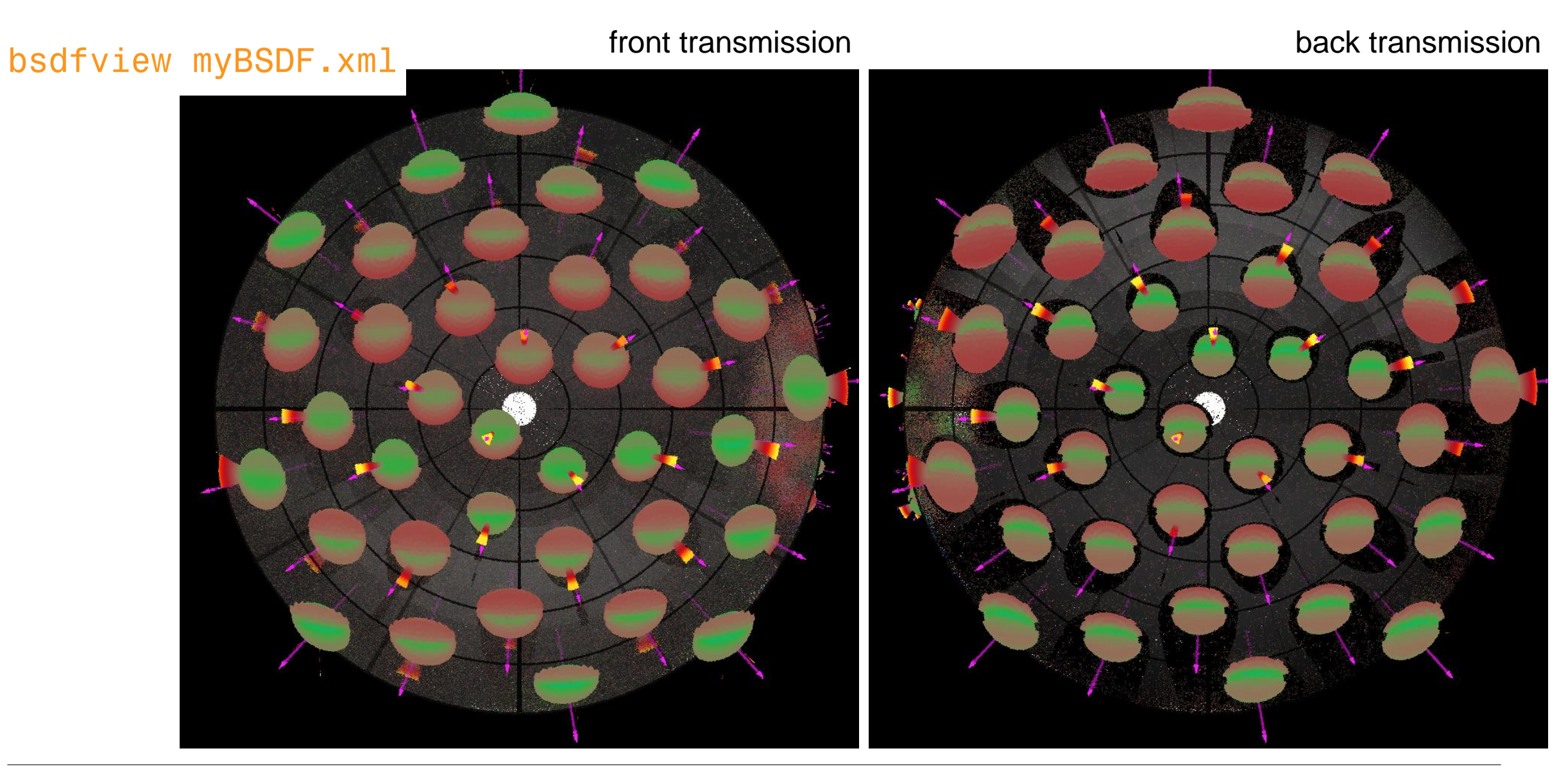

Definition of system

- a) Selection of system from CGDB
- b) Geometrical modeling of blinds
- c) Definition via XML file

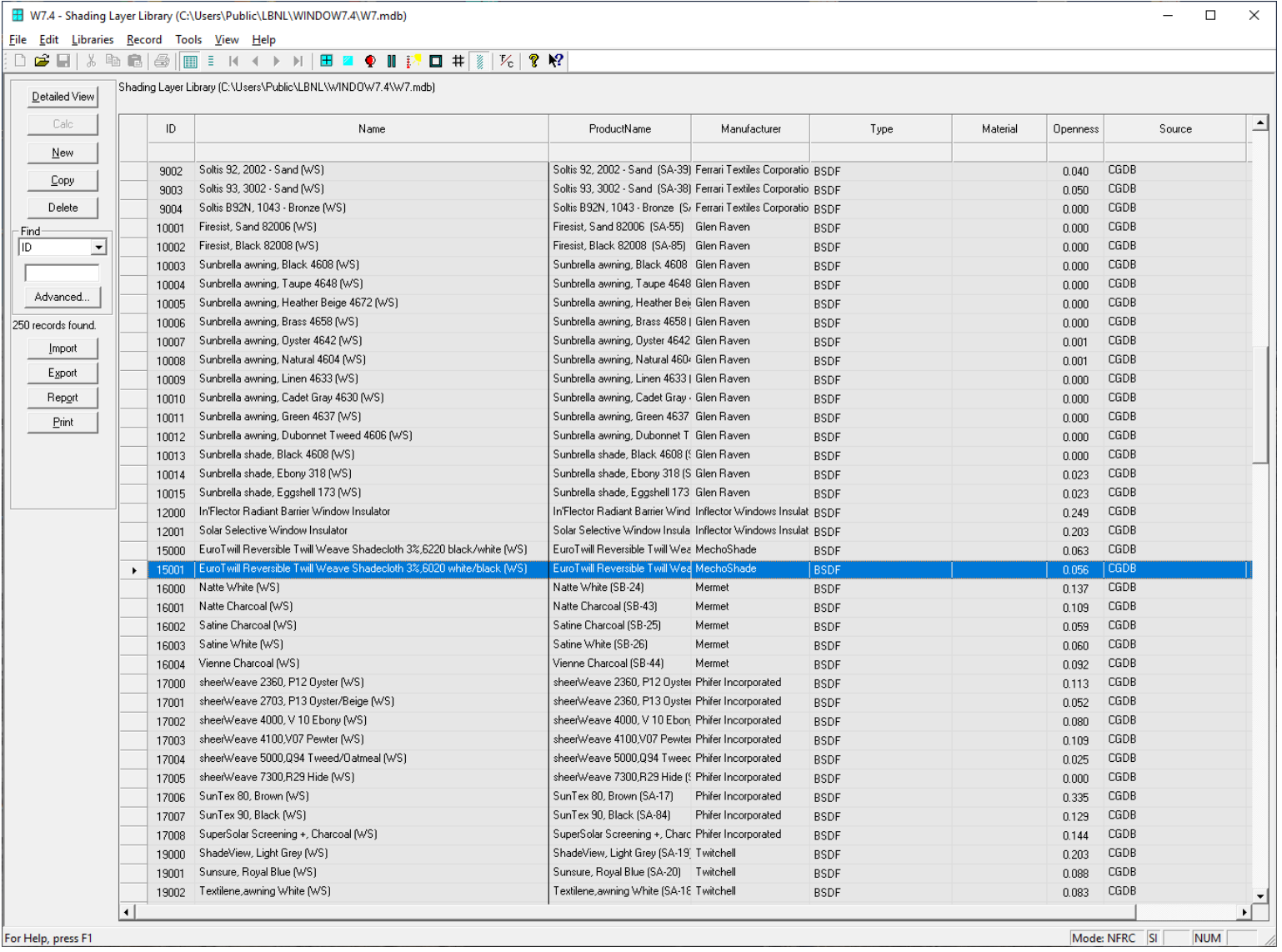

## Definition of system

- a) Selection of system from CGDB
- b) Geometrical modeling of blinds
- c) Definition via XML file

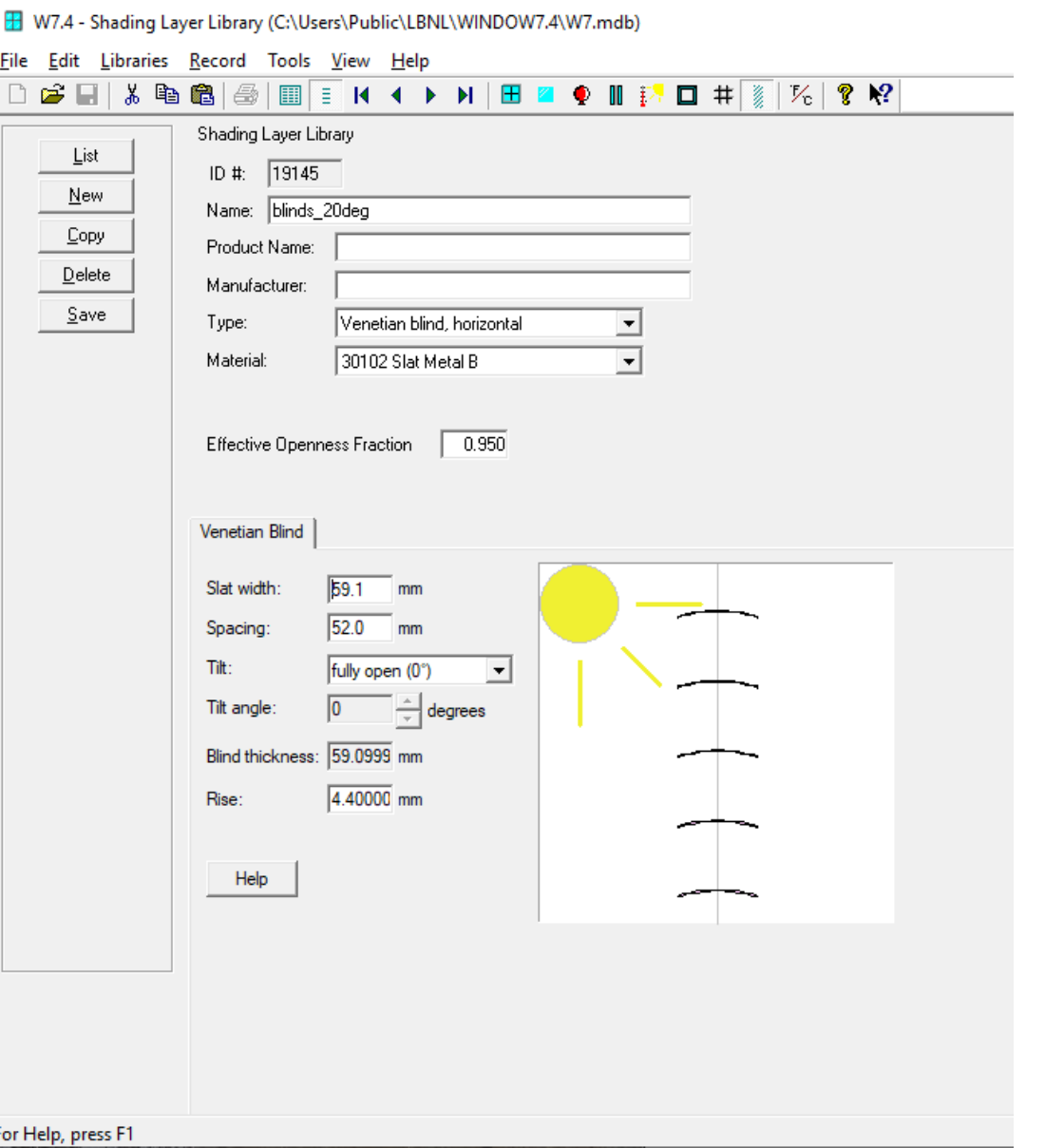

Definition of system

- a) Selection of system from CGDB
- b) Geometrical modeling of blinds
- c) Definition via XML file

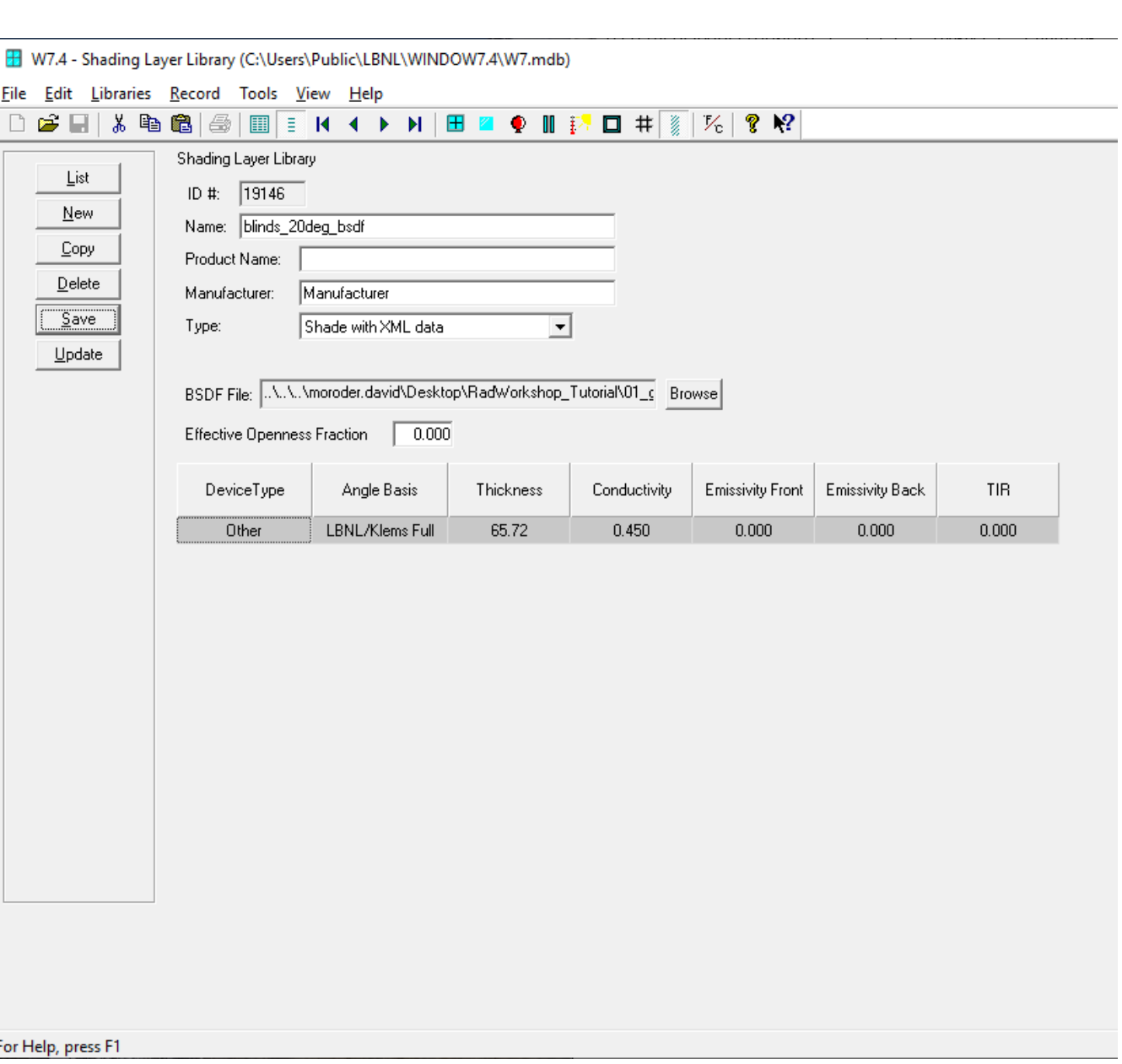

## Setup of IGU

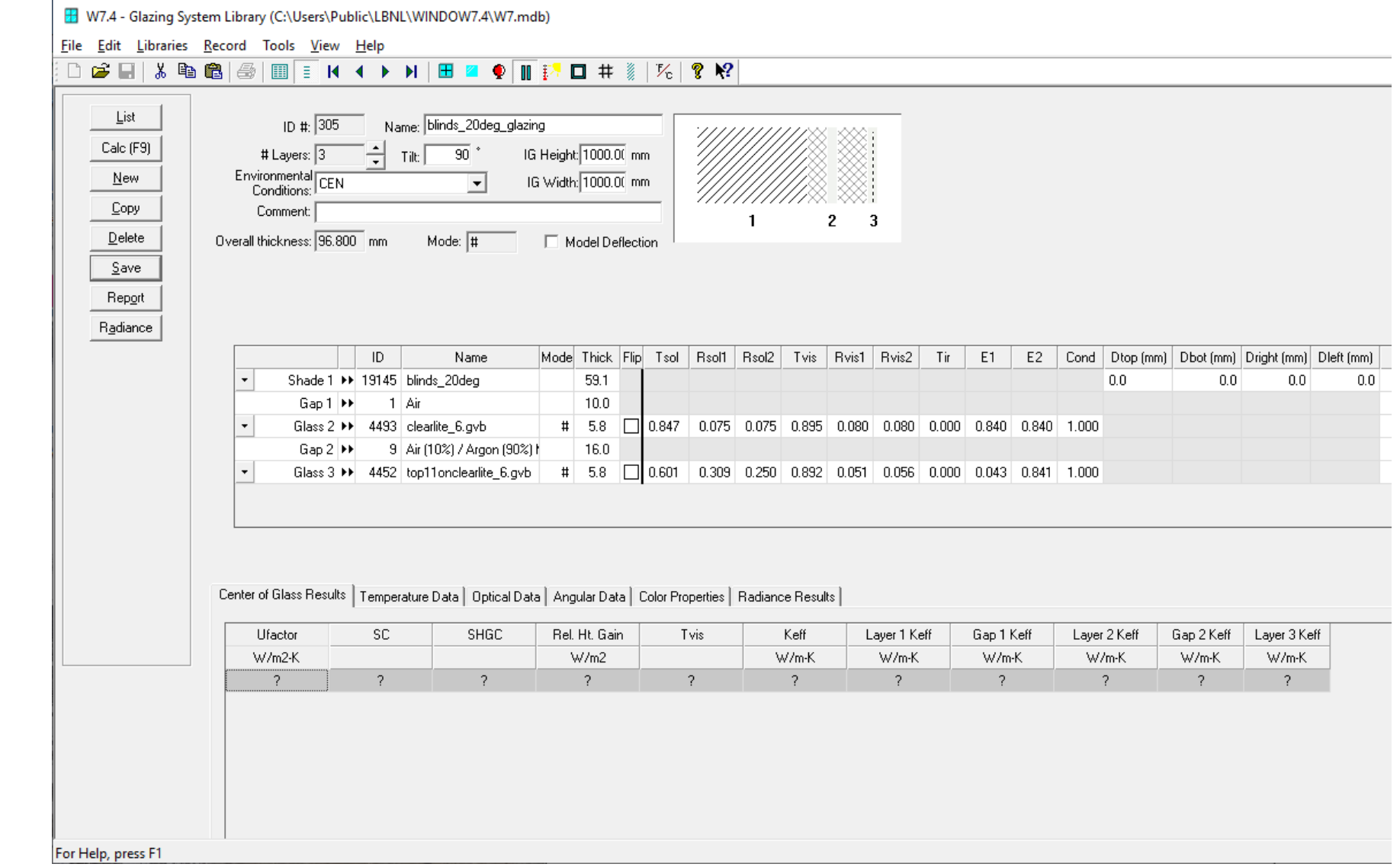

Calculation settings

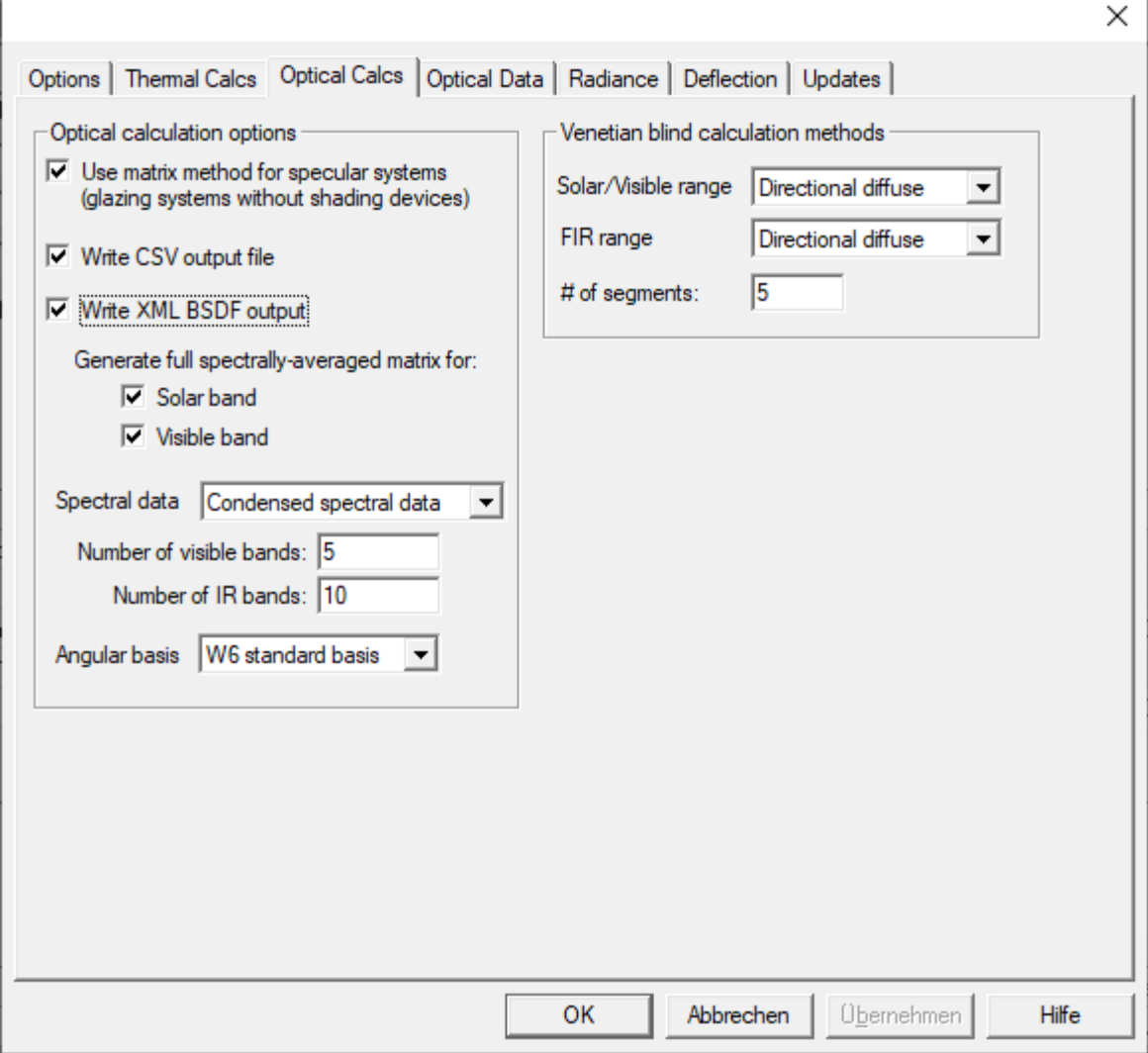

# Using BSDFs in matrix-based, annual simulations with Radiance

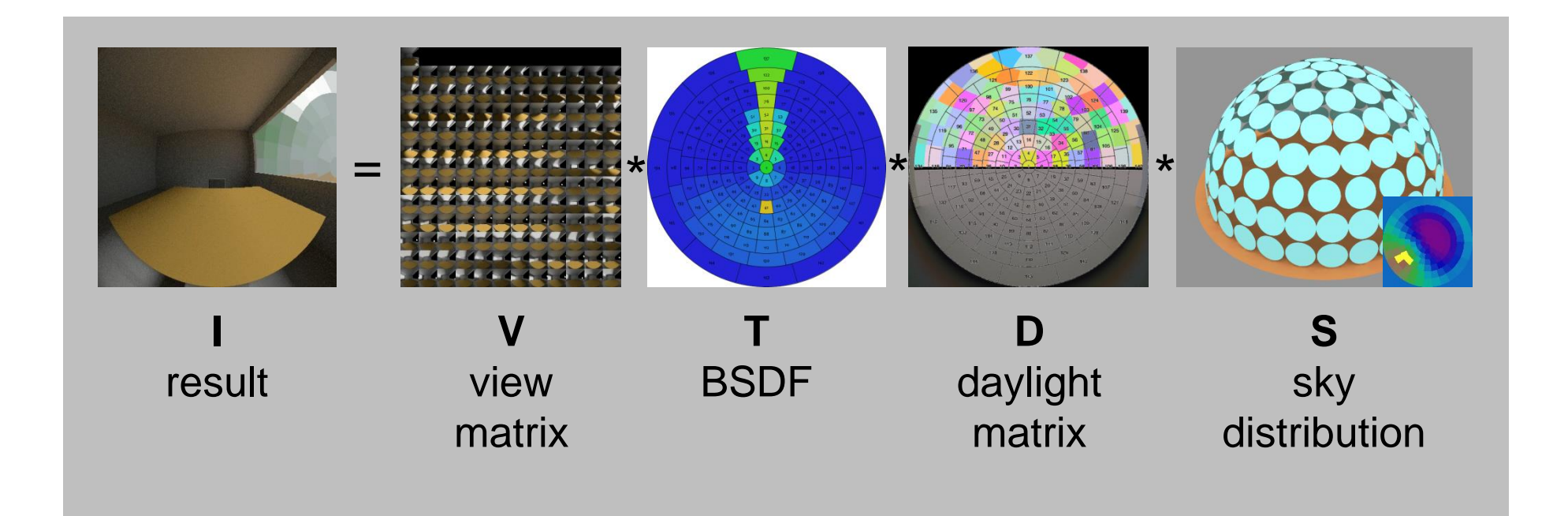

 $I = VTDS$ 

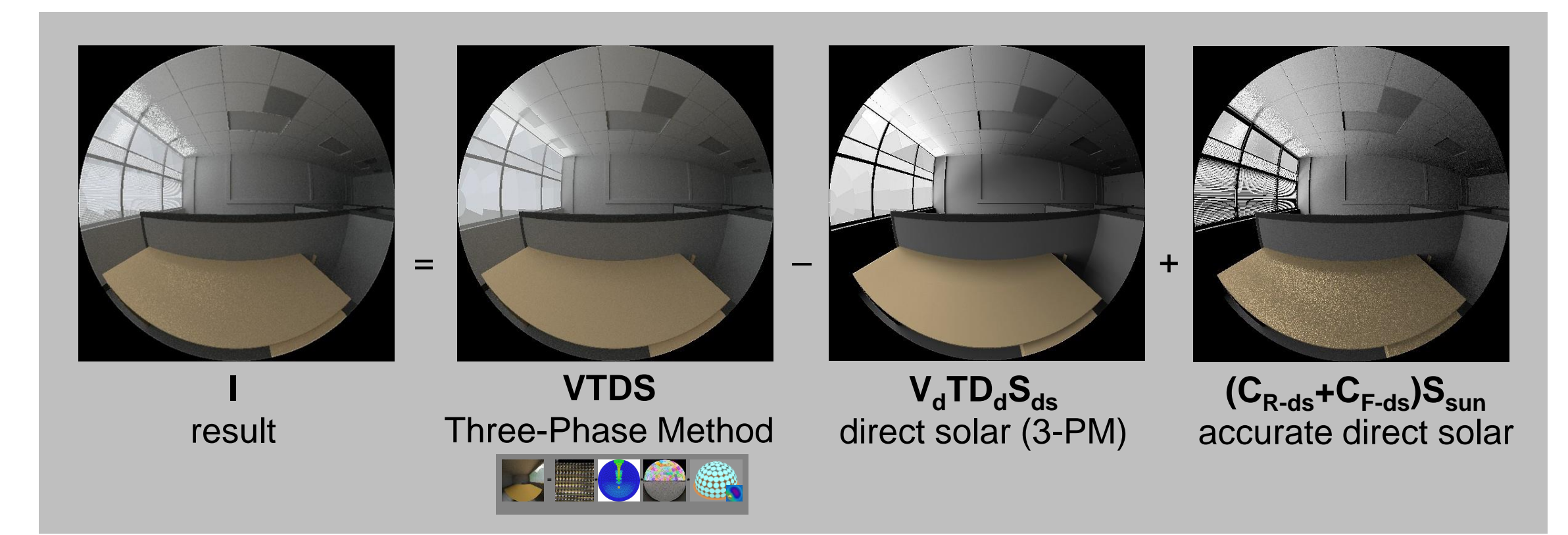

$$
I = VTDS - V_dTD_dS_{ds} + (C_{R-ds} + C_{F-ds})S_{sun}
$$

## **Documentation**

## Manual:

## [https://www.radiance-online.org/learning/](https://www.radiance-online.org/learning/tutorials/matrix-based-methods) tutorials/matrix-based-methods

Example files:

[https://www.radiance-online.org/learning/](https://www.radiance-online.org/learning/tutorials/radTutorialFiles-master.zip) tutorials/radTutorialFiles-master.zip

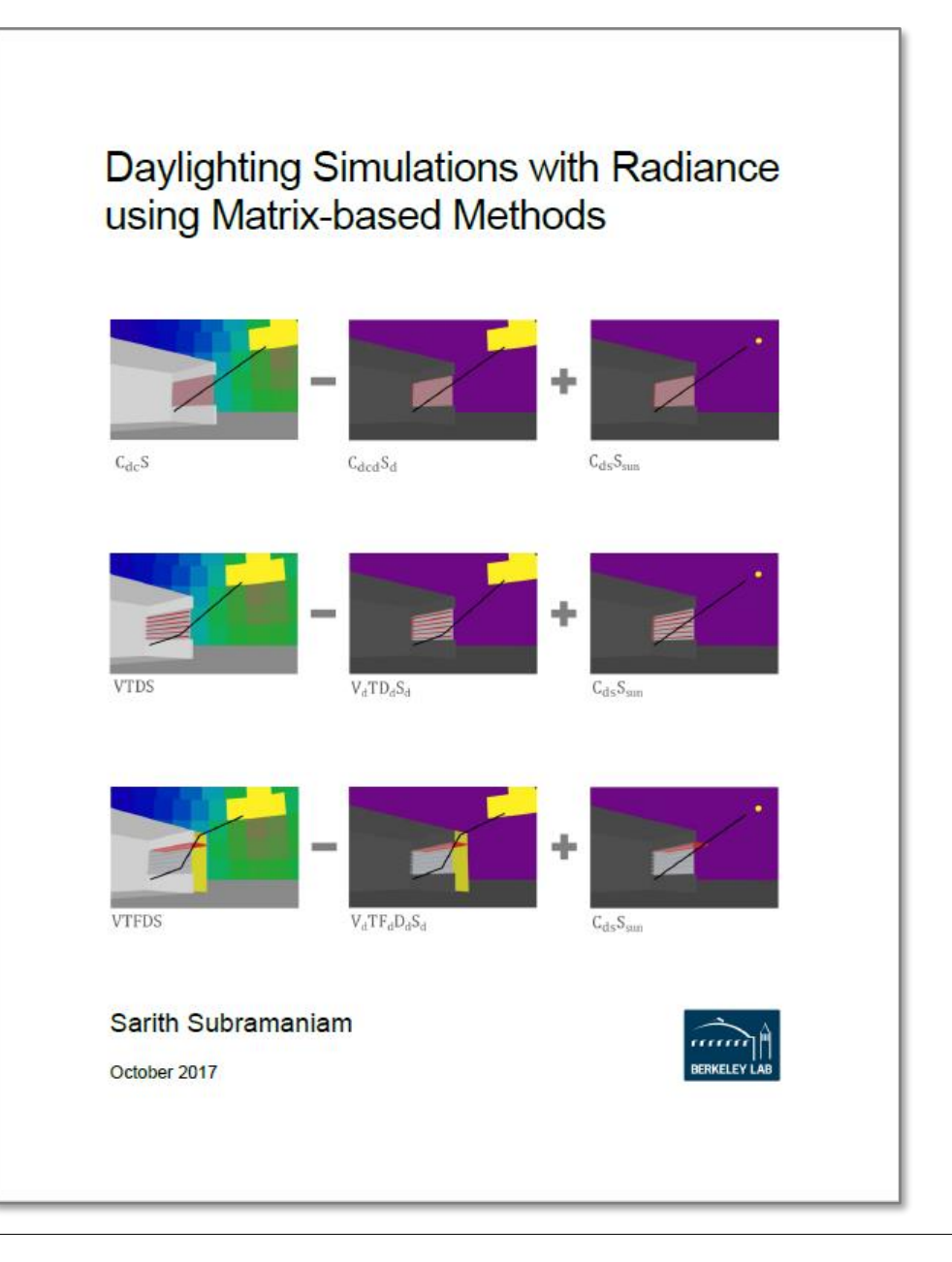

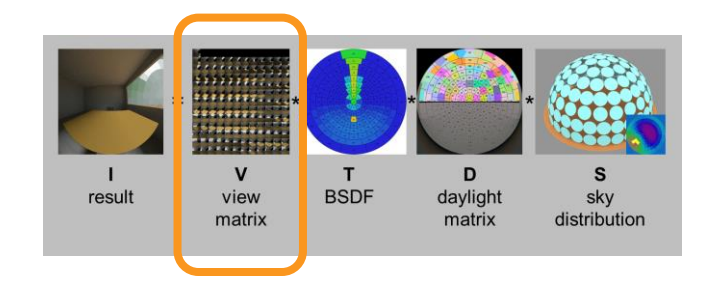

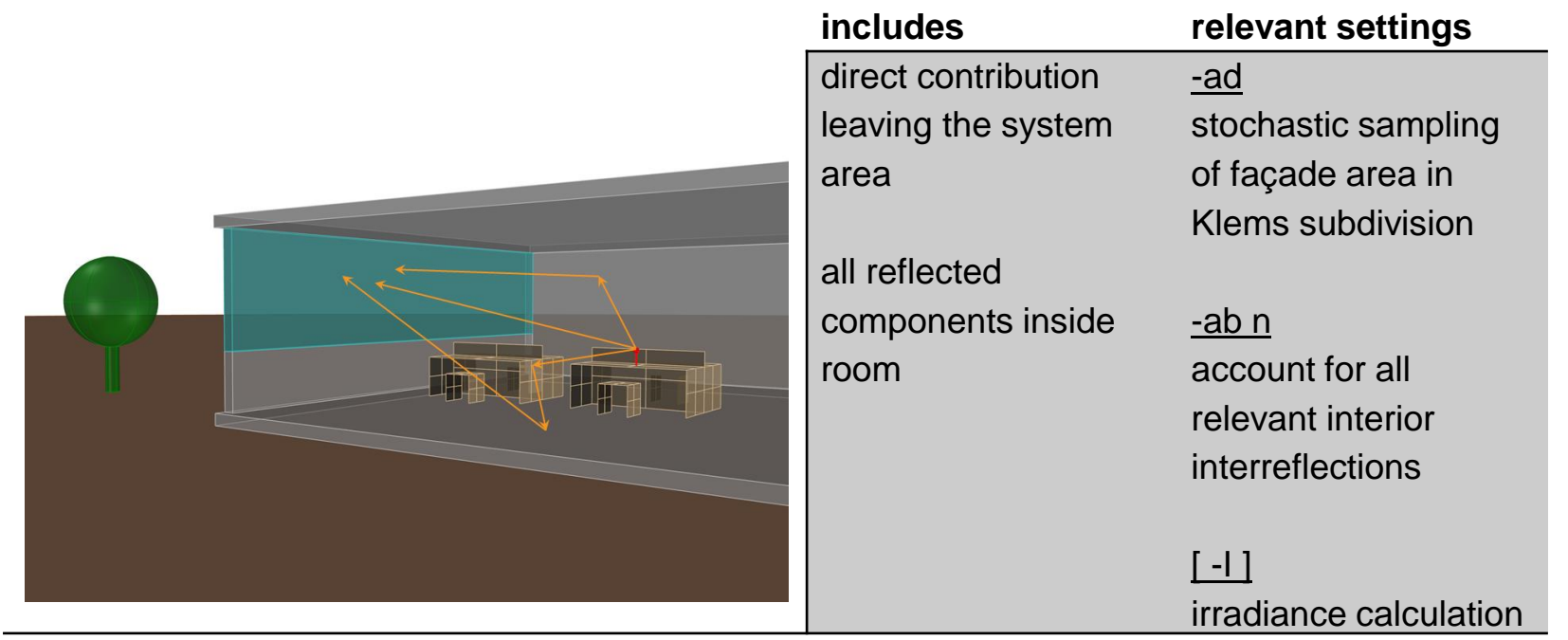

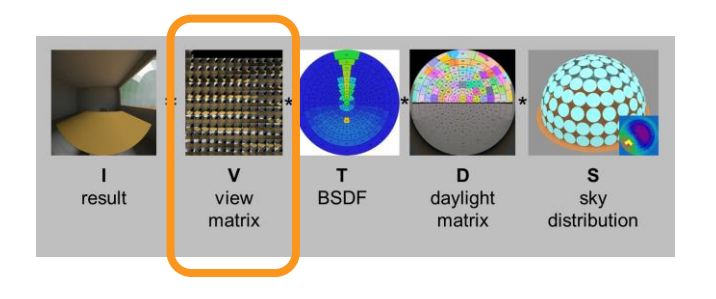

#### **#illuminance sensors**

```
rcopts=" -V- -n ${nprocs} -w- -I+ -ab 5 -ad 65536 -lw 1.0e-6 –faa "
rfluxmtx ${rcopts} \
```

```
\le pts/tutorial workplane.pts - scene/tutorial window vmx glow.rad \
scene/tutorial room 3pm.rad \
```

```
> matrices/tutorial_room_3pm_sensors.vmx
```
#### **#images**

```
rcopts=" -V- -n ${nprocs} -w- -ab 5 -ad 16384 -lw 1.0e-6 -ffc ,res=500
vwrays -ff -vf view/view fish p01.vf -x fres} -y fres | \
 rfluxmtx ${rcopts} `vwrays -vf view/view_fish_p01.vf -x ${res} -y ${res} -d` \
  - scene/tutorial window vmx glow img.rad \setminusscene/tutorial room 3pm.rad
```
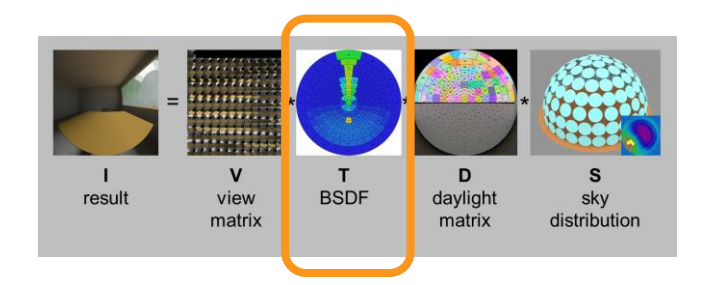

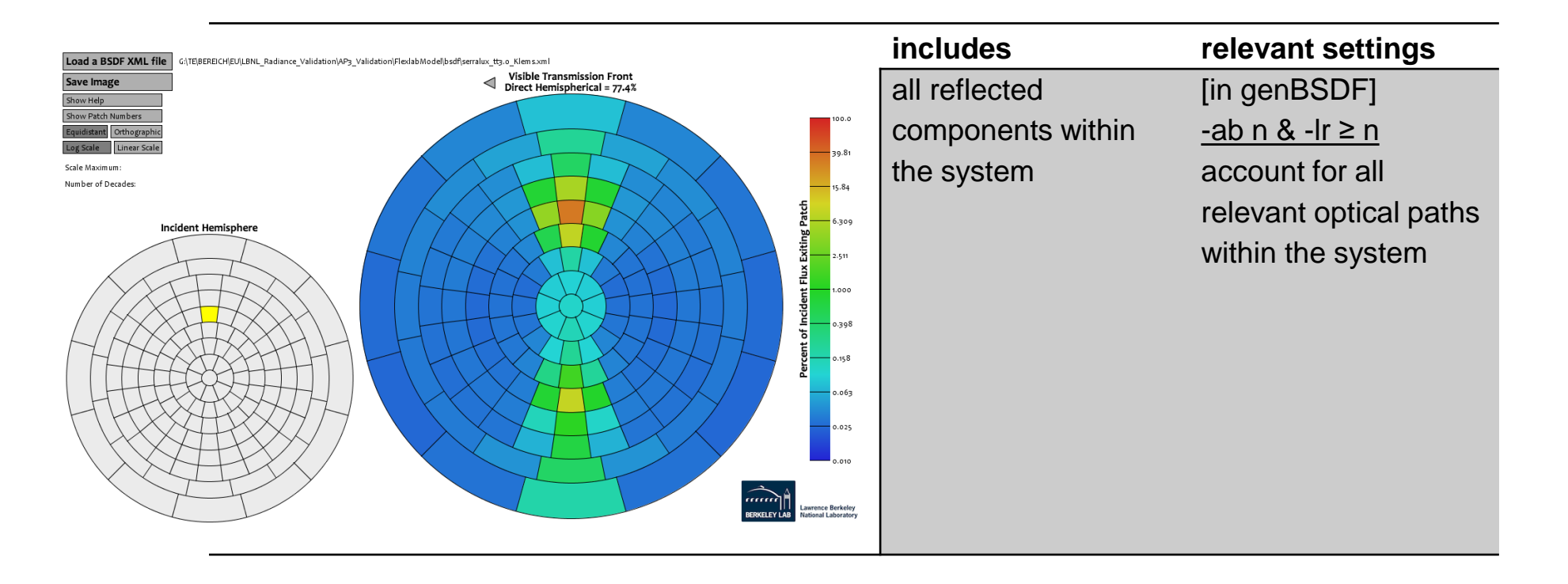

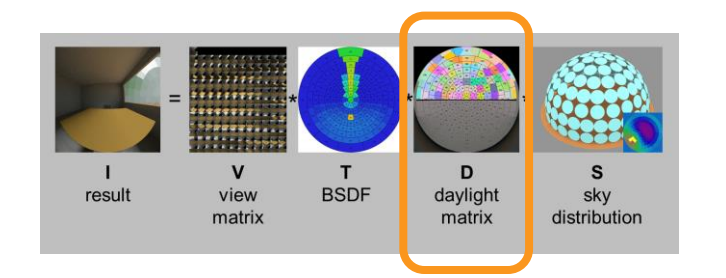

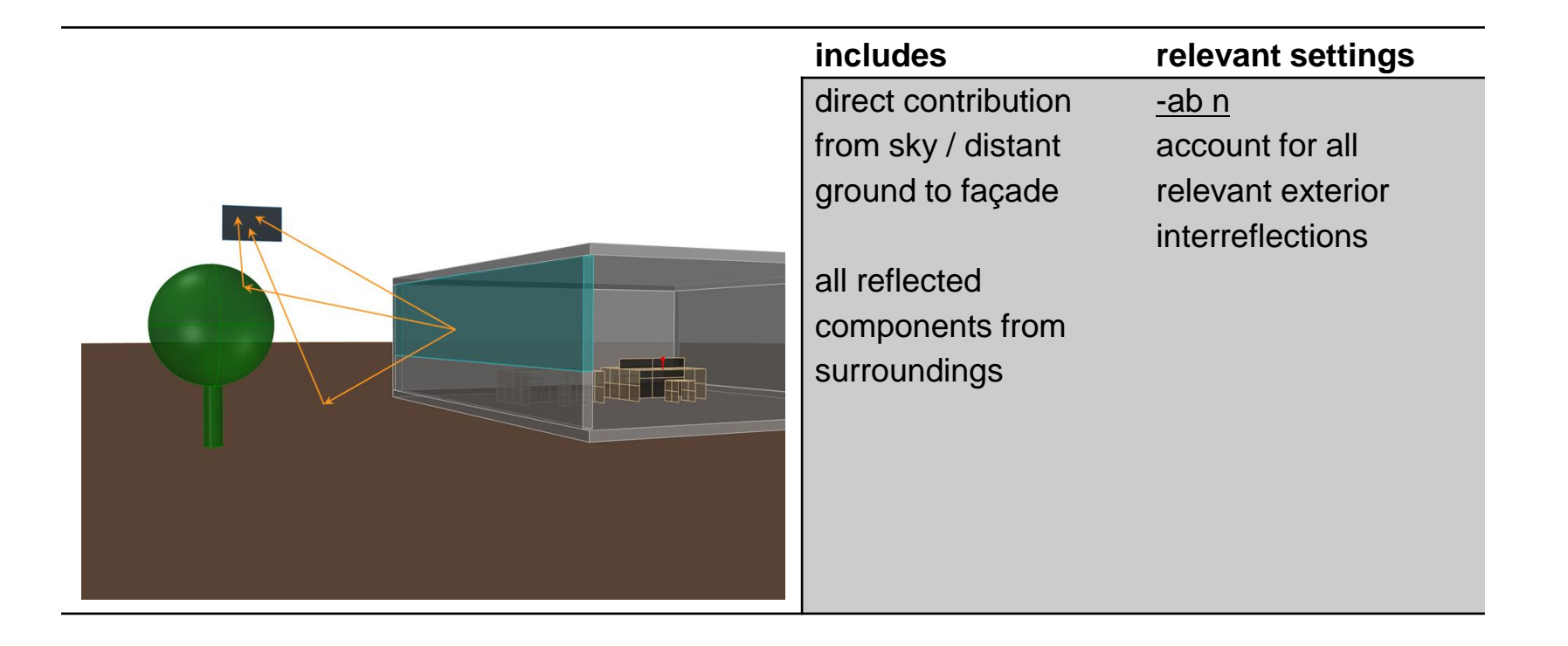

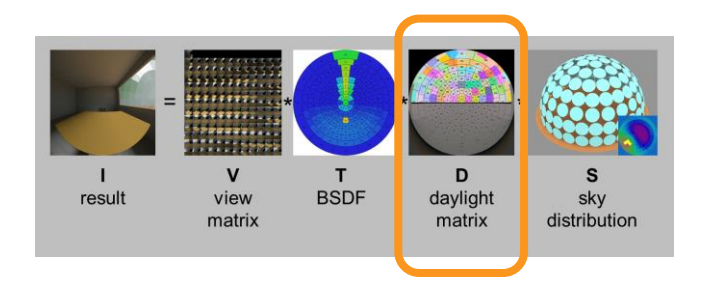

```
#illuminance sensors & images
sky_subdiv=4
rcopts=" -V- -n ${nprocs} -w- -ab 3 -ad 1024 -lw 1.0e-6 –faa "
rfluxmtx ${rcopts} \
 scene/tutorial_window_dmx_dummy.rad misc/sky_glow1_rein${sky_subdiv}.rad \
 mat/tutorial_room.mat scene/tutorial_room.rad \
 > matrices/tutorial_room_3pm_rein${sky_subdiv}.dmx
```
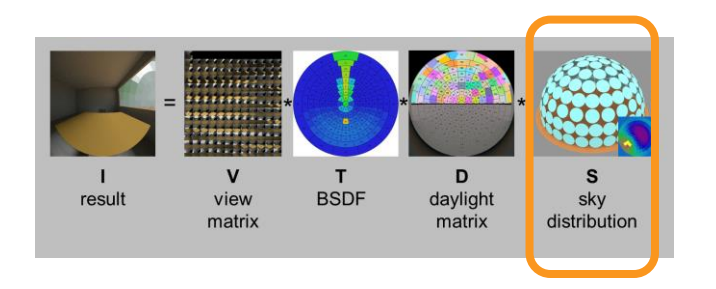

**#illuminance sensors & images** sky\_subdiv=4

**# point in time** xform sky/NY cie sun 03211000.rad | genskyvec -m \${sky subdiv} \ > weather/NY\_cie\_sun\_03211000.skyvec

**# time series** epw2wea weather/USA\_NY\_New.York-Central.Park.725033\_TMY3.epw weather/NY\_sky.wea gendaymtx -m \${sky\_subdiv} weather/NY\_sky.wea > weather/NY sky.smx

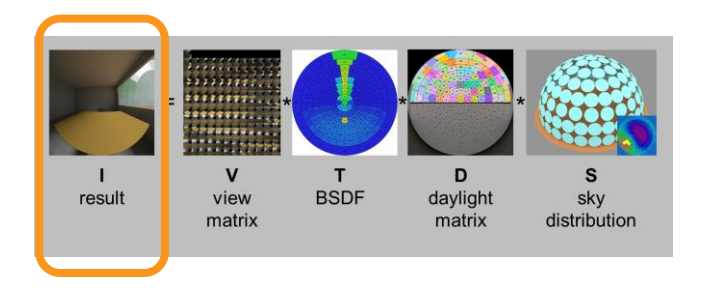

var=blinds\_20deg weather=NY\_sky

#### **#illuminance sensors**

```
dctimestep matrices/tutorial room 3pm sensors.vmx BSDF/${var} Klems.xml \
 matrices/tutorial room 3pm rein1.dmx weather/${weather}.smx \
 > result/${var}_${weather}_3pm.dat 
rmtxop -fa -c 47.448 119.951 11.601 -t result/${var}_${weather}_3pm.dat \
 > result/${var}_${weather}_3pm.ill
```
#### **#images**

```
dctimestep -o result/img 3pm/\\{var\} \{wermatrices/img_vmx/tutorial_room_%03d.hdr BSDF/${var}_Klems.xml \
 matrices/tutorial_room_3pm_rein1.dmx weather/${weather}.smx
```
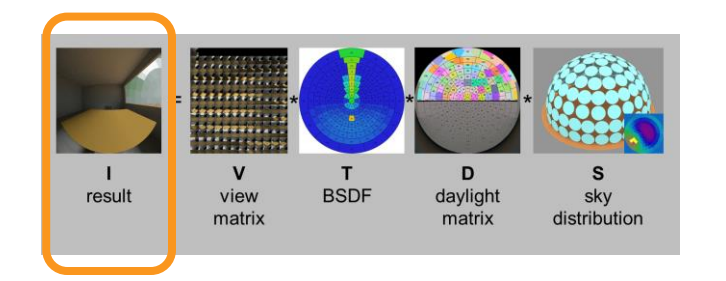

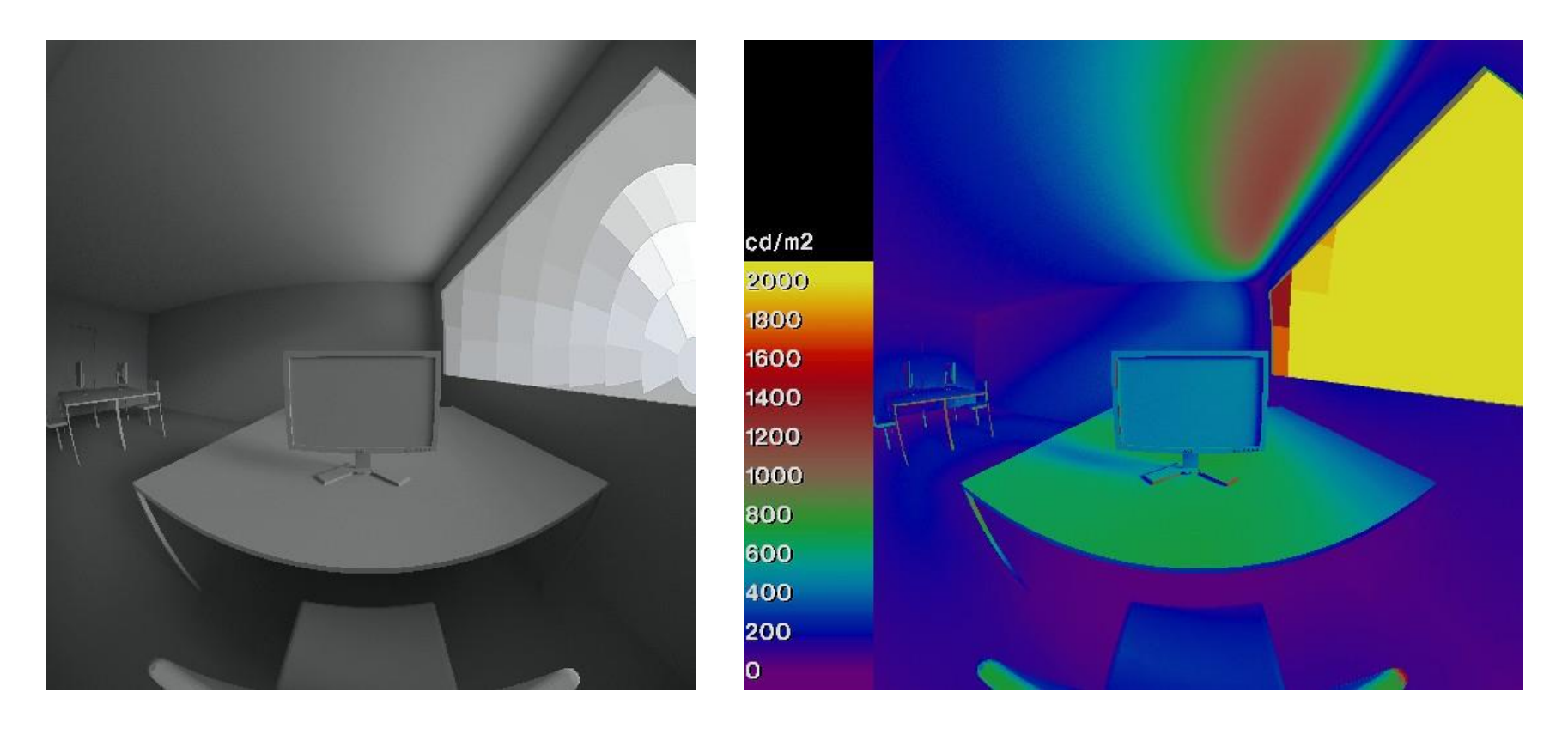

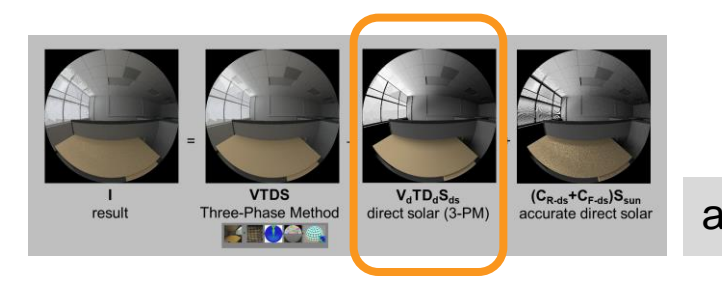

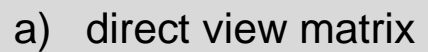

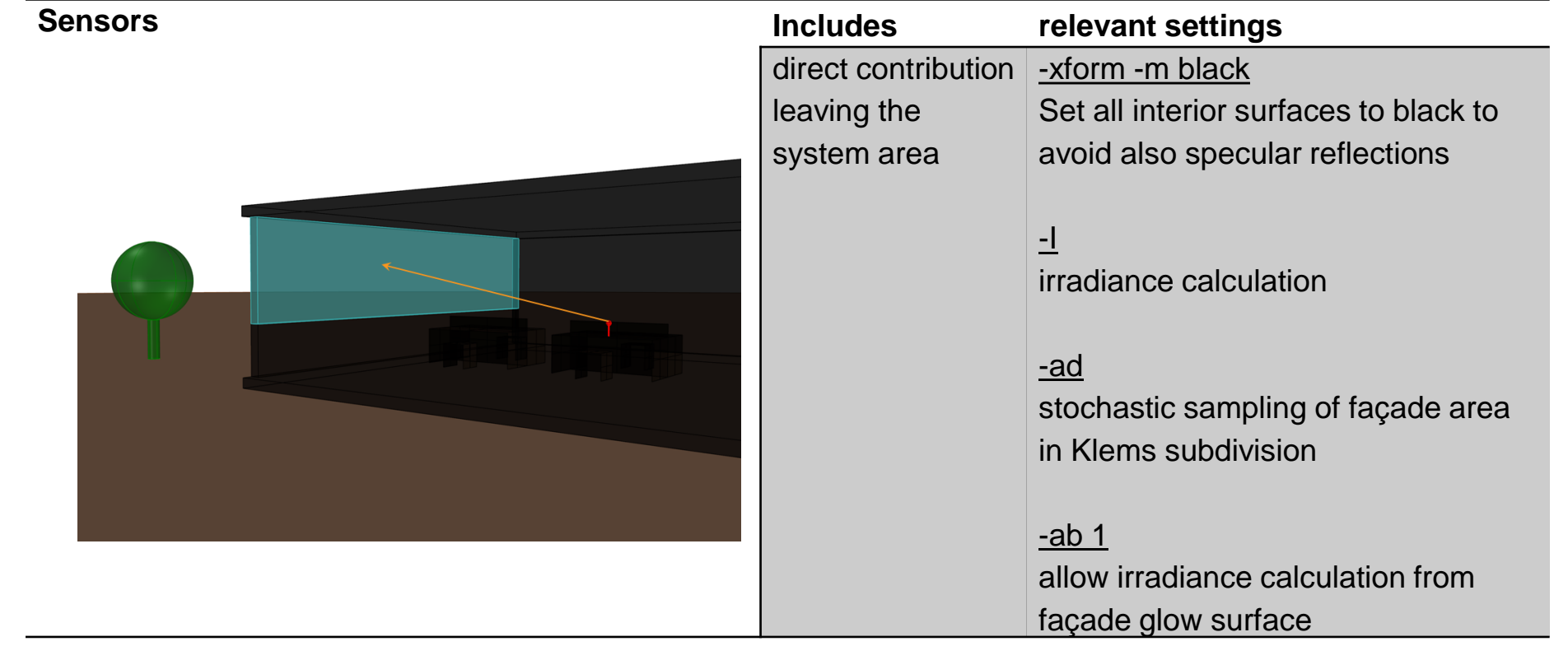

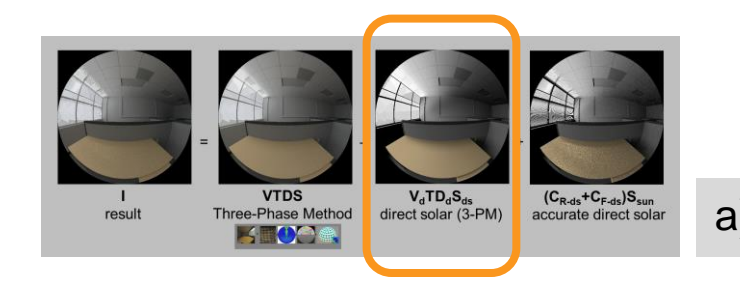

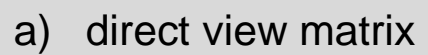

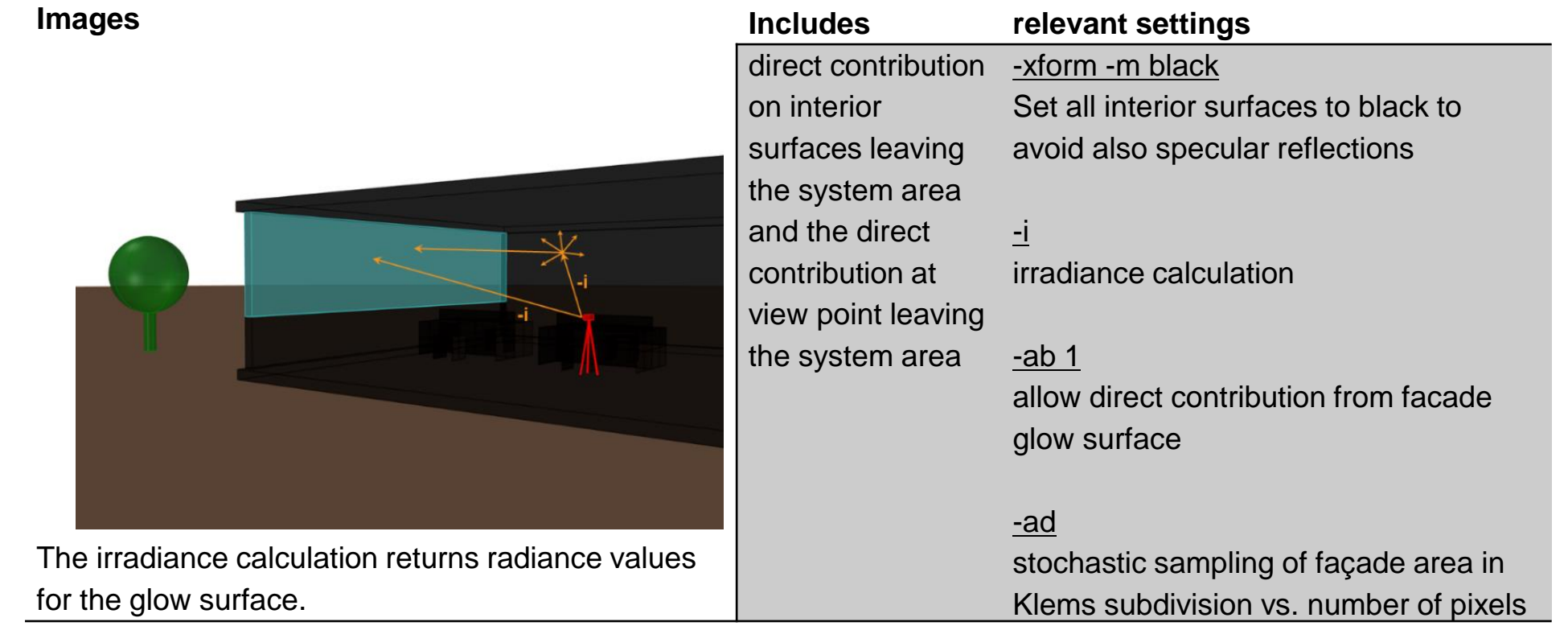

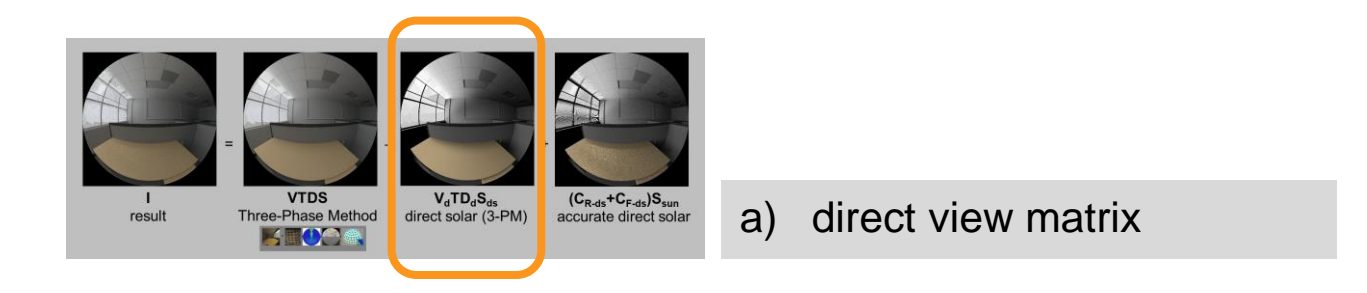

#### **#illuminance sensors**

```
rcopts=" -V- -n ${nprocs} -w- -I+ -ab 1 -ad 65536 -lw 1.0e-6 -faa "
rfluxmtx ${rcopts} \
```

```
< pts/tutorial_workplane.pts - scene/tutorial_window_vmx_glow.rad \
scene/tutorial room 5pm black.rad \setminus
```

```
> matrices/tutorial_room_5pm_sensors.dvmx
```
#### **#images**

```
rcopts=" -V- -n ${nprocs} -w- -i -ab 1 -ad 16384 -lw 1.0e-6 -ffc " 
res=500
vwrays -ff -vf view/view fish p01.vf -x fres} -y fres | \
  rfluxmtx ${rcopts} `vwrays -vf view/view_fish_p01.vf -x ${res} -y ${res} -d` \
  - scene/tutorial window vmx glow img dir.rad \setminusscene/tutorial_room_5pm_black.rad
```
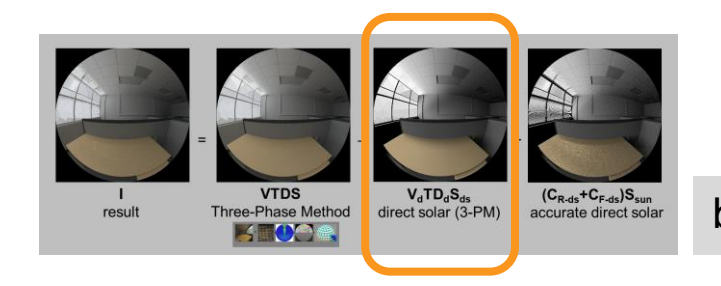

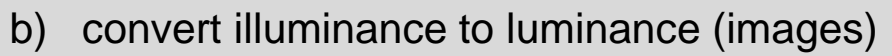

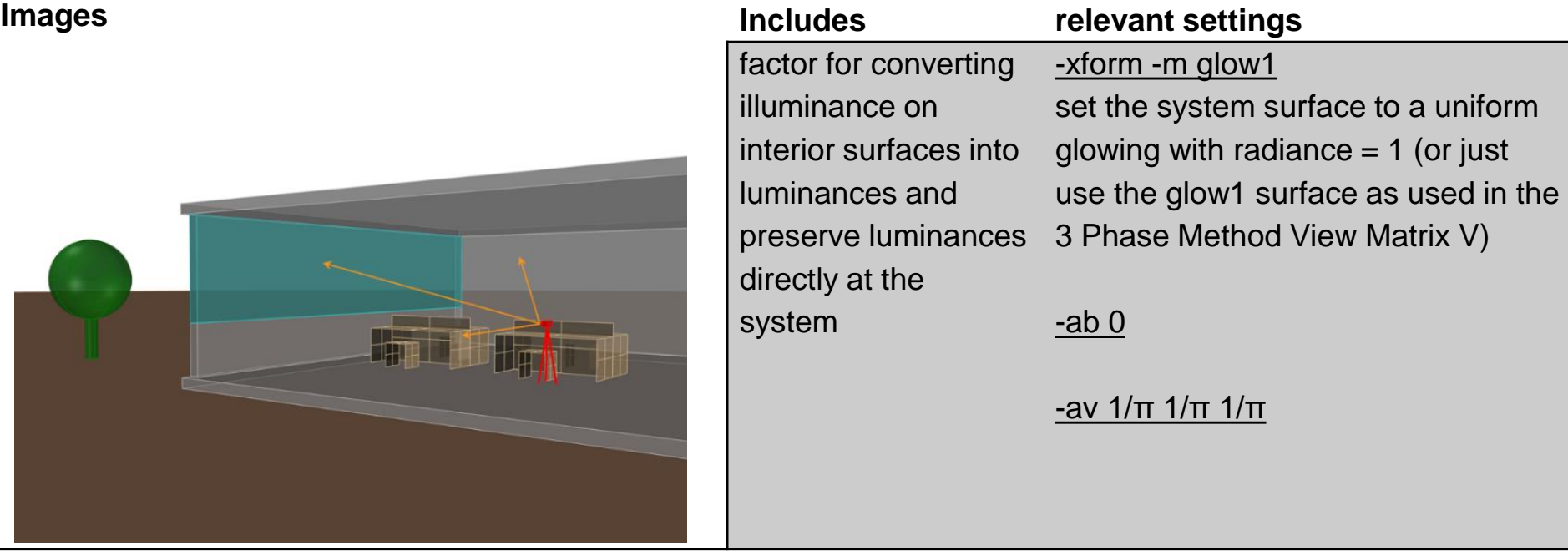

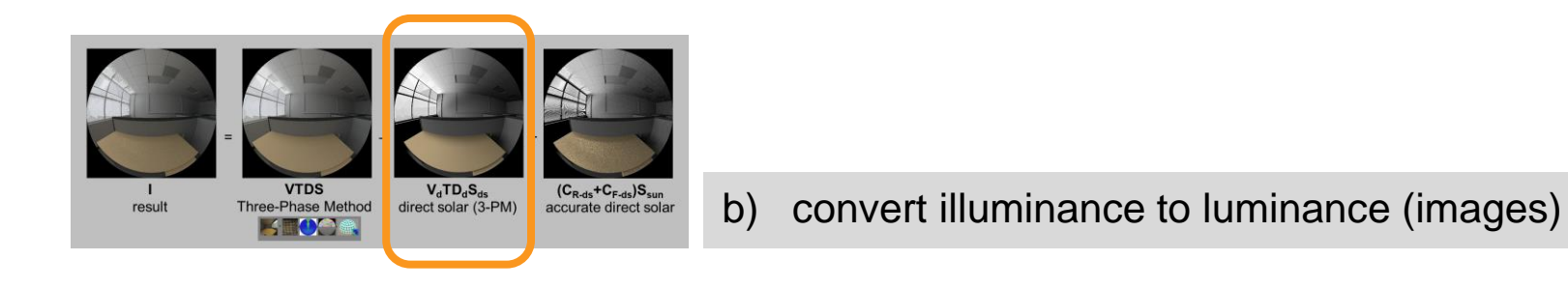

#### res=500

```
material map 1 
oconv -w scene/tutorial window vmx glow img.rad scene/tutorial room 3pm.rad > ${oct}
rpict -x ${res} -y ${res} -ps 1 -av 0.31831 0.31831 0.31831 -ab 0 \
  -vf view/view fish p01.vf \S{oct} > matrices/img reflmaps/tutorial room reflmap M1.hdr
```

```
for img in matrices/img vmx dir/*.hdr; do
 pcomb -h -e 'ro=ri(1)*ri(2);go=gi(1)*gi(2);bo=bi(1)*bi(2)' \
  -o matrices/img_reflmaps/tutorial_room_reflmap_M1.hdr -o ${img} \
 > matrices/img_vmx_dir_lum/${img}
done
```
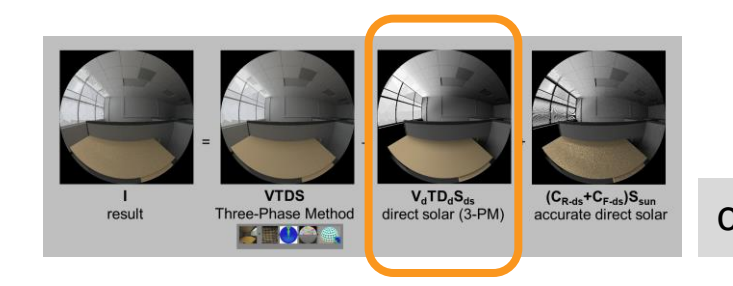

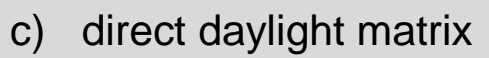

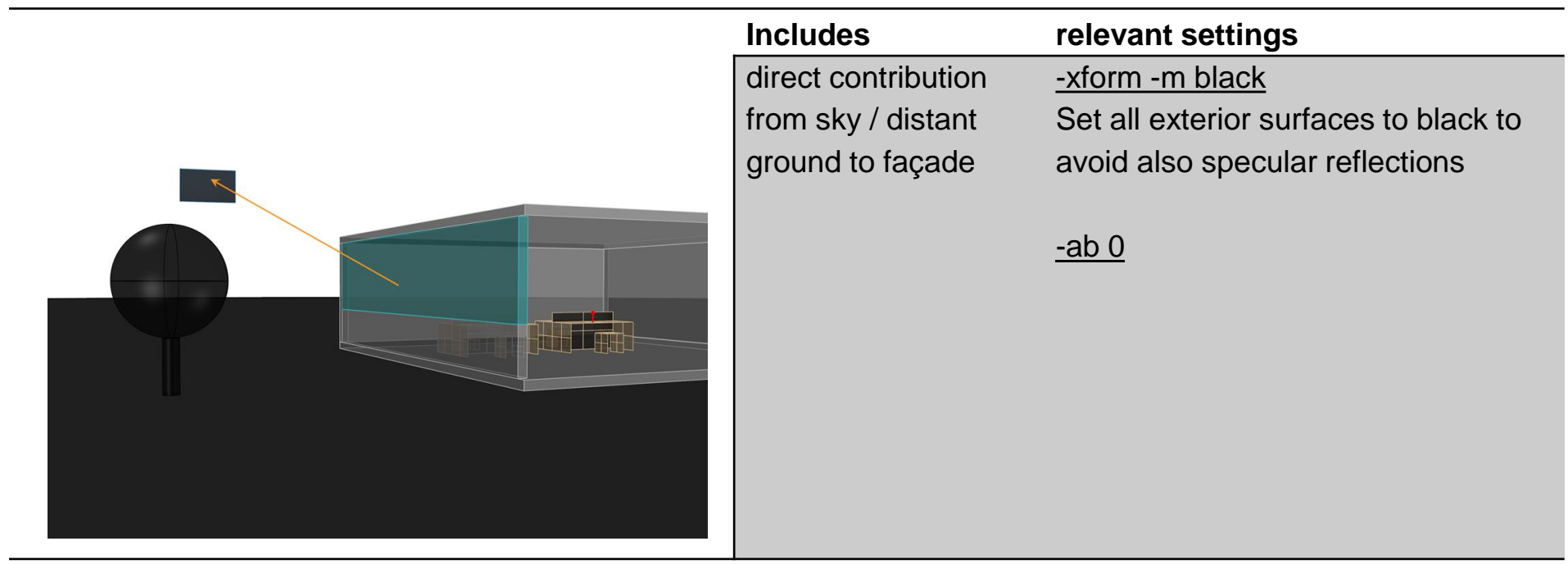

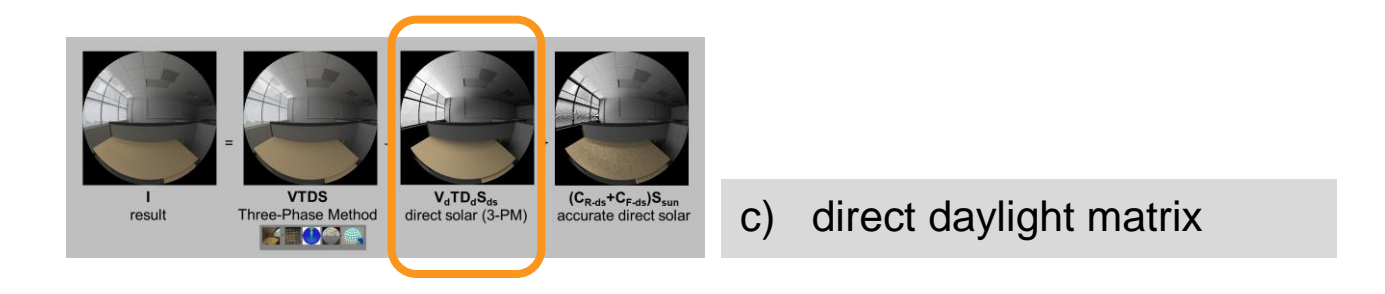

sky\_subdiv=4

```
#illuminance sensors & images
rcopts=" -V- -n ${nprocs} -w- -ab 0 -ad 1024 -lw 1.0e-6 -faa " 
rfluxmtx ${rcopts} \
 scene/tutorial window dmx dummy.rad misc/sky glow1 rein${sky subdiv}.rad \
 scene/tutorial_room_5pm_black.rad \
 > matrices/tutorial_room_5pm_rein${sky_subdiv}.ddmx
```
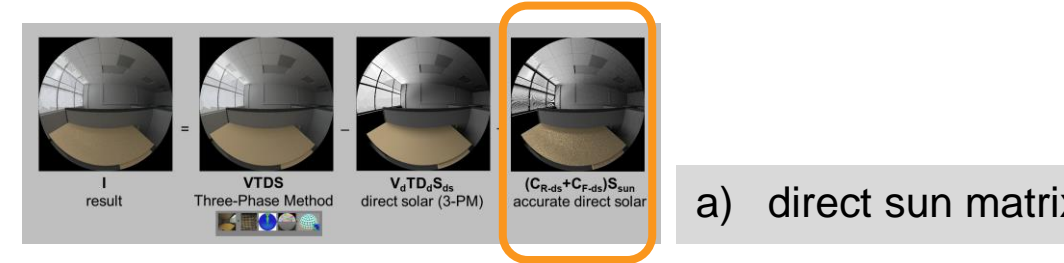

```
a) direct sun matrix – sun positions
```
mf sun pos=6 num sun pos=\$( ev  $144*$ \${mf sun pos}\*\${mf sun pos}+1 )

```
printf "#@rfluxmtx h=r${mf_sun_pos} u=Y\n" > misc/suns_rein${mf_sun_pos}.rad
printf "void light solar 0 0 3 1e6 1e6 1e6\n" >> misc/suns_rein${mf_sun_pos}.rad
cnt ${num_sun_pos} | rcalc -e MF:${mf_sun_pos} -f reinsrc.cal -e Rbin=recno \
  -o 'solar source sun 0 0 4 ${ Dx } ${ Dy } ${ Dz } 0.5' \
                                             >> misc/suns_rein${mf_sun_pos}.rad
```
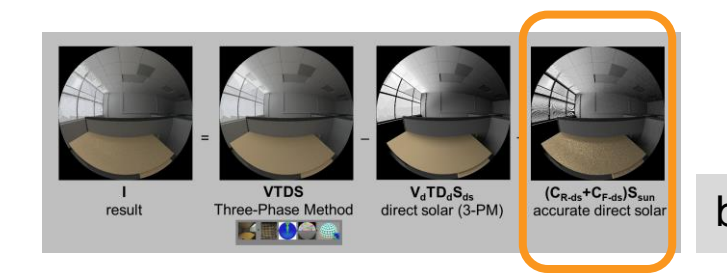

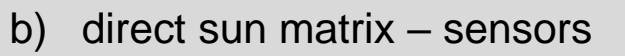

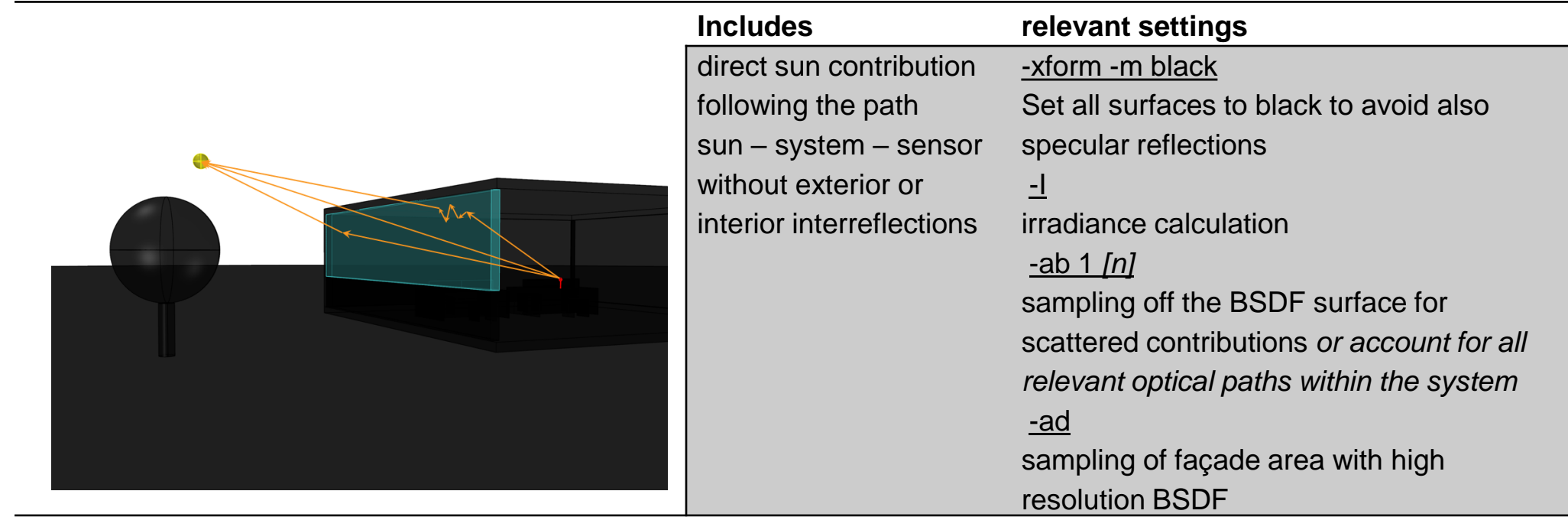

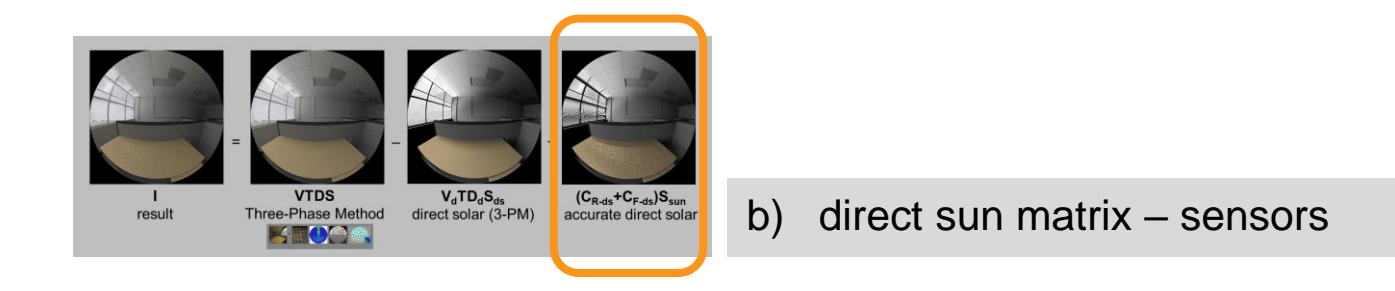

var=blinds\_20deg\_BSDF oconv -w misc/suns rein\${mf sun pos}.rad scene/tutorial room 5pm dsunmx \${var}.rad > \${oct}

```
#illuminance sensors
rcopts=" -V- -n ${nprocs} -w- -I+ -ab 1 -ad 65536 -lw 1.0e-6 -dc 1 -dt 0 -dj 0 -faa "
rcontrib < pts/tutorial workplane.pts ${rcopts} \
  -e MF:${mf sun pos} -f reinhart.cal -b rbin -bn Nrbins -m solar ${oct} \setminus> matrices/tutorial_room_5pm_sensors_${var}.dsmx
```
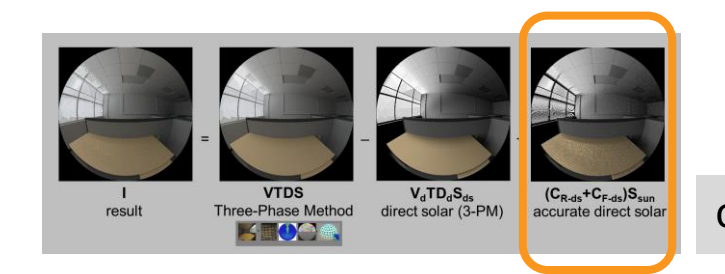

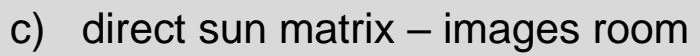

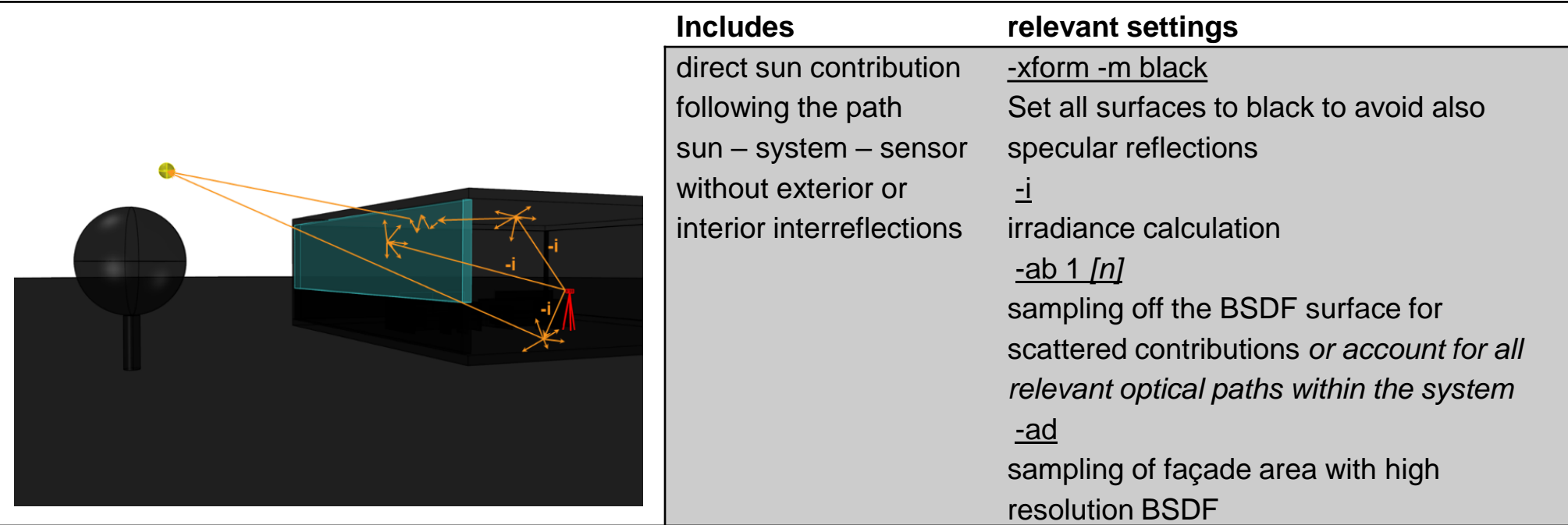

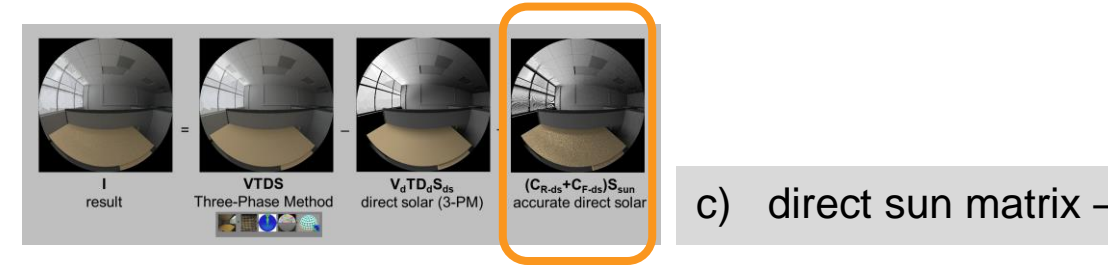

```
c) direct sun matrix – images room
```
var=blinds\_20deg\_BSDF oconv -w misc/suns rein\${mf sun pos}.rad scene/tutorial\_room\_5pm\_dsunmx\_\${var}.rad > \${oct}

```
#images
rcopts=" -V- -n ${nprocs} -w- -i -ab 1 -ad 16384 -lw 1.0e-6 -ffc "
res=500
vwrays -ff -vf view/view fish p01.vf -x fres} -y fres |
 rcontrib f{roots} `vwrays -vf view/view fish p01.vf -x f{rest} -y f{res} -d` \
  -o matrices/img vmx sun room/tutorial room \S\{var\} %04d.hdr \
  -e MF:${mf sun pos} -f reinhart.cal -b rbin -bn Nrbins -m solar ${oct}
```
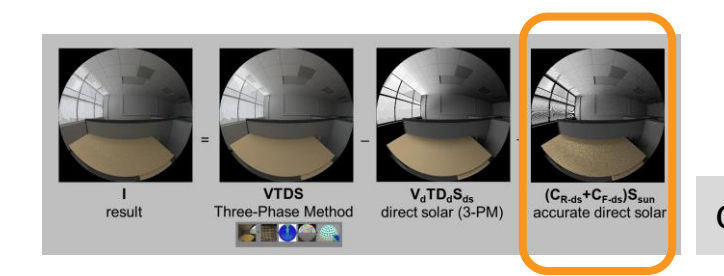

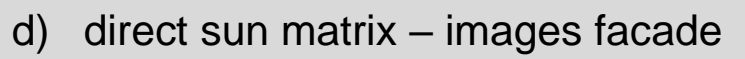

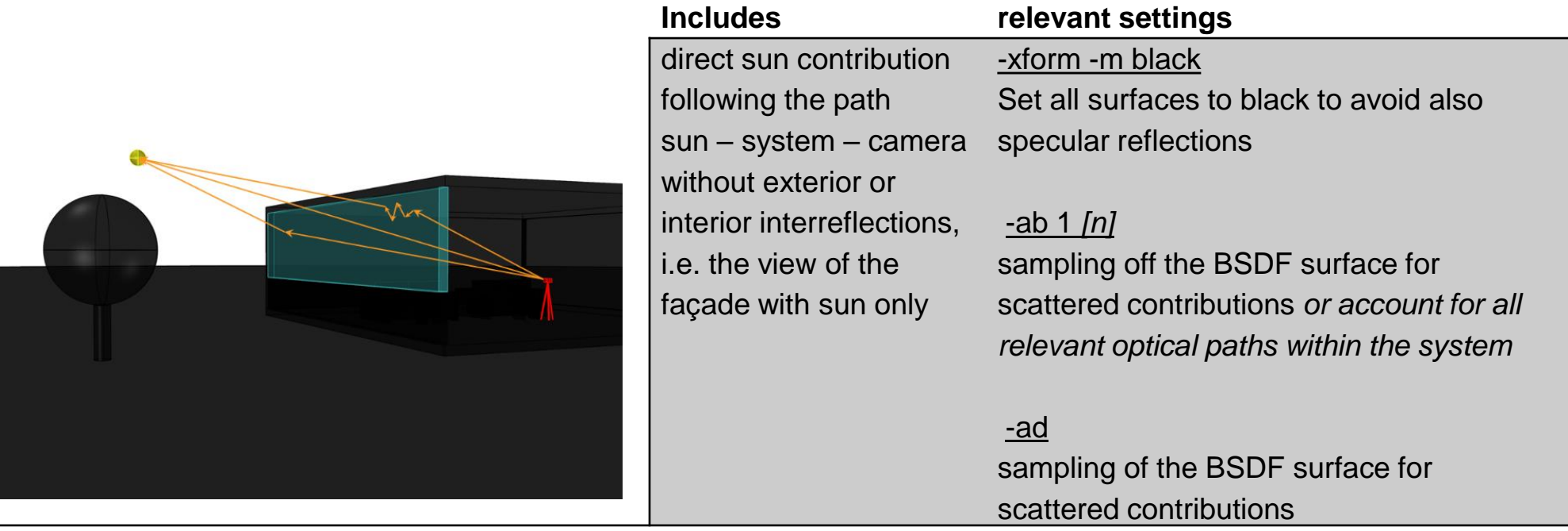

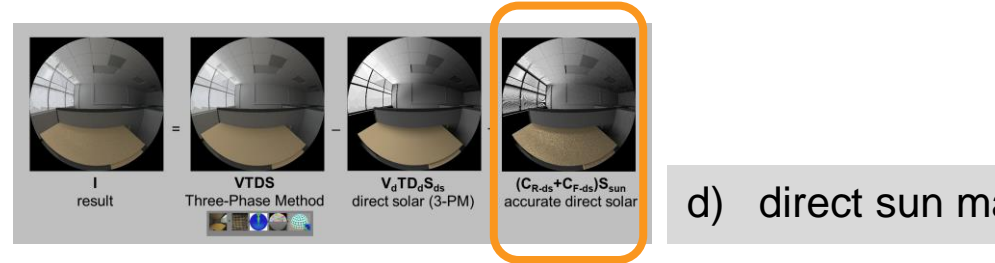

d) direct sun matrix – images facade

var=blinds\_20deg\_BSDF oconv -w misc/suns rein\${mf sun pos}.rad scene/tutorial\_room\_5pm\_dsunmx\_\${var}.rad > \${oct}

```
#images
rcopts=" -V- -n ${nprocs} -w- -ab 5 -ad 16384 -lw 1.0e-6 -ffc " 
res=500
vwrays -ff -vf view/view fish p01.vf -x fres} -y fres |
  rcontrib f{roots} `vwrays -vf view/view fish p01.vf -x f{rest} -y f{res} -d` \
  -o matrices/img vmx sun fac/tutorial room \S\{var\} %04d.hdr \
  -e MF:${mf sun pos} -f reinhart.cal -b rbin -bn Nrbins -m solar ${octree}
```
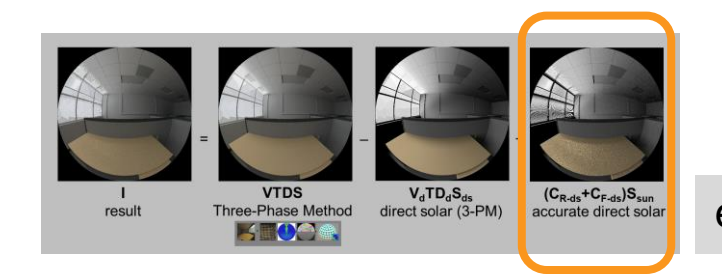

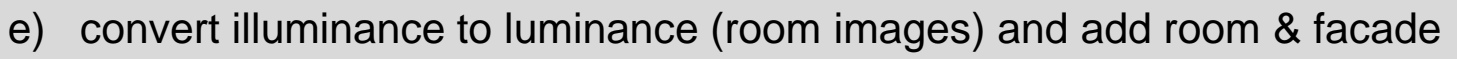

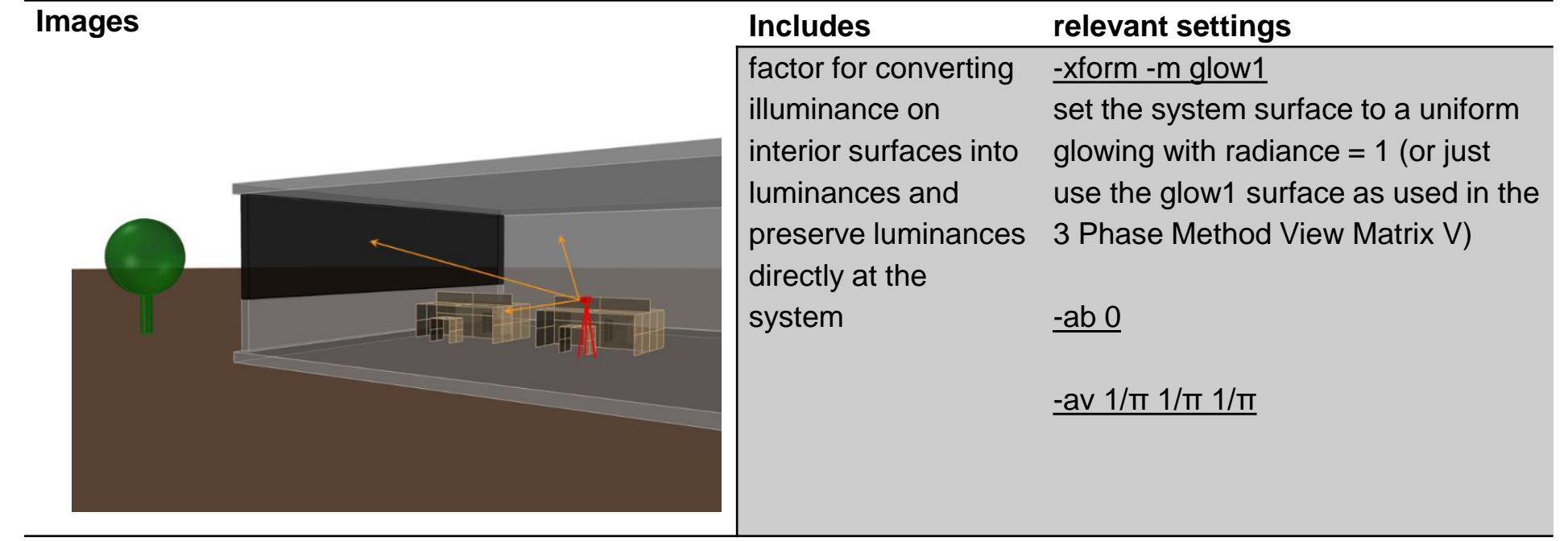

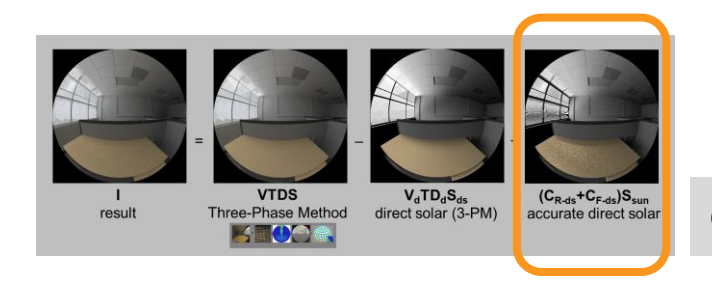

e) convert illuminance to luminance (room images) and add room & facade

#### res=500

```
material map 2 (for direct sun matrix)
oconv -w scene/tutorial window vmx sun black.rad scene/tutorial room 3pm.rad >${oct}
rpict -x fres} -v fres} -v fres} -ps 1 -av 0.31831 0.31831 0.31831 -ab 0 \
  -vf view/view fish p01.vf \S{oct} > matrices/img reflmaps/tutorial room reflmap M2.hdr
```

```
for img in matrices/img_vmx_sun_room/*.hdr; do
 pcomb -h -e 'ro=ri(1)*ri(2)+ri(3);go=gi(1)*gi(2)+gi(3);bo=bi(1)*bi(2)+bi(3)' \
  -o matrices/img_reflmaps/tutorial_room_reflmap_M2.hdr -o ${img} \
  -o matrices/img vmx sun fac/${img}.hdr \
 > matrices/img_vmx_sun_all/${img}.hdr
done
```
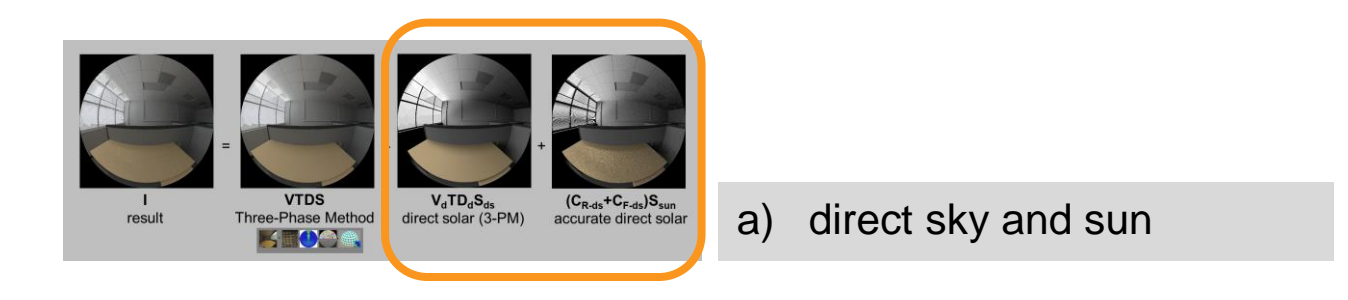

**#illuminance sensors & images** sky\_subdiv=4 mf sun pos=6

```
# point in time
xform sky/NY cie sun 03211000.rad | genskyvec -d -m ${sky subdiv} \
  > weather/NY cie_sun_03211000_direct.skyvec
xform sky/NY cie sun 03211000.rad | genskyvec -5 -d -m ${mf sun pos} \
  > weather/NY cie sun 03211000 direct sun.skyvec
# time series
gendaymtx -d -m \S\{sky\ subdiv\} weather/NY sky.wea \
```
> weather/NY\_sky\_direct.smx

```
gendaymtx -5 0.5 -d -m ${mf_sun_pos} weather/NY_sky.wea \
```

```
> weather/NY sky direct sun.smx
```
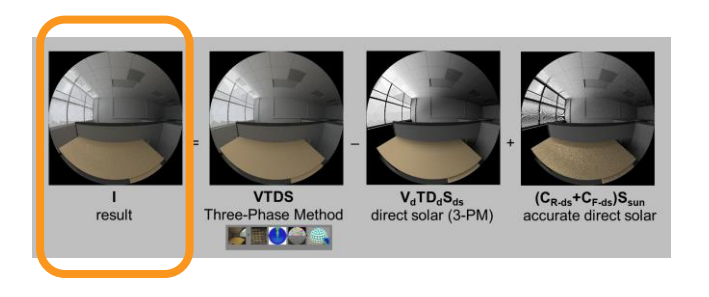

```
weather=NY_sky
var=blinds_20deg
#illuminance sensors
# (1) 3PM direct
dctimestep matrices/tutorial room 5pm sensors.dvmx BSDF/${var} Klems.xml \
 matrices/tutorial room 5pm rein1.ddmx weather/${weather} direct.smx \
  > result/${var}_${weather}_3pm_dir.dat
# (2) 5PM accurate direct
sys=blinds_20deg_BSDF
dctimestep matrices/tutorial room 5pm sensors ${sys}.dsmx \
 weather/${weather} direct sun.smx > result/${sys} ${weather} 5pm dir sun.dat
# (3) calc (3PM - 3PM_dir + 5PM_dir) ... 
rmtxop result/${var} ${weather} 3pm.dat + -s -1 result/${var} ${weather} 3pm dir.dat + \
  result/${sys} $(weak" fweather} 5pm dir sun.dat | \ \ \ranglermtxop -fa -c 47.448 119.951 11.601 -t - > result/${sys}_${weather}_5pm.ill
```
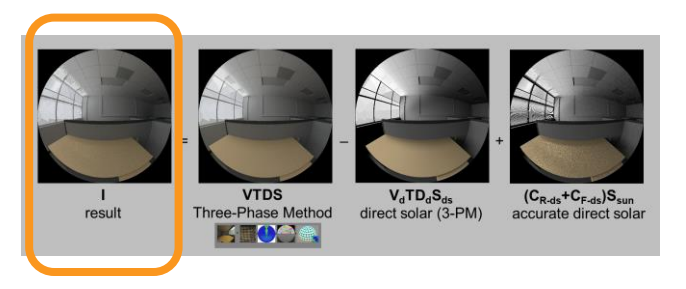

```
#images
# (1) 3PM direct
dctimestep -o result/img 3pm dir/${var} ${weather} %04d.hdr \
 matrices/img vmx dir lum/tutorial room %03d lum.hdr BSDF/${var} Klems.xml \
 matrices/tutorial room 5pm rein1.ddmx weather/${weather} direct.smx
# (2) 5PM accurate direct
sys=blinds_20deg_BSDF
dctimestep -o result/img_5pm_dir_sun/${var}_${weather}_%04d_${sys}.hdr \
 matrices/img vmx sun all/tutorial room ${sys} %04d.hdr weather/${weather} direct sun.smx
# (3) calc (3PM - 3PM_dir + 5PM_dir) ... 
for img in result/img_3pm/${var}_${weather}_????.hdr; do 
  img b=$(basename ${img} .hdr)
  pcomb -h -e 'ro=ri(1)-ri(2)+ri(3);go=gi(1)-gi(2)+gi(3);bo=bi(1)-bi(2)+bi(3)' \
  -o {\frac{1}{2}} -o result/img 3pm dir/${img}.hdr -o result/img 5pm dir sun/${img b} ${sys}.hdr \
  > result/img_5pm/${img_b}_${sys}.hdr
done
```
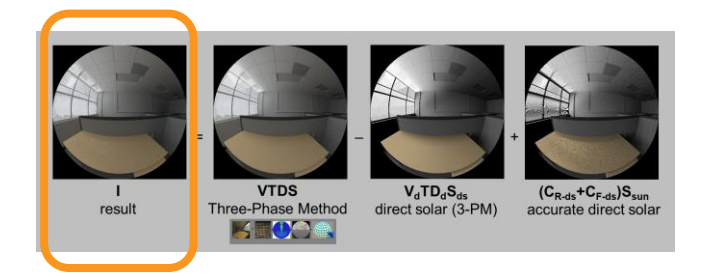

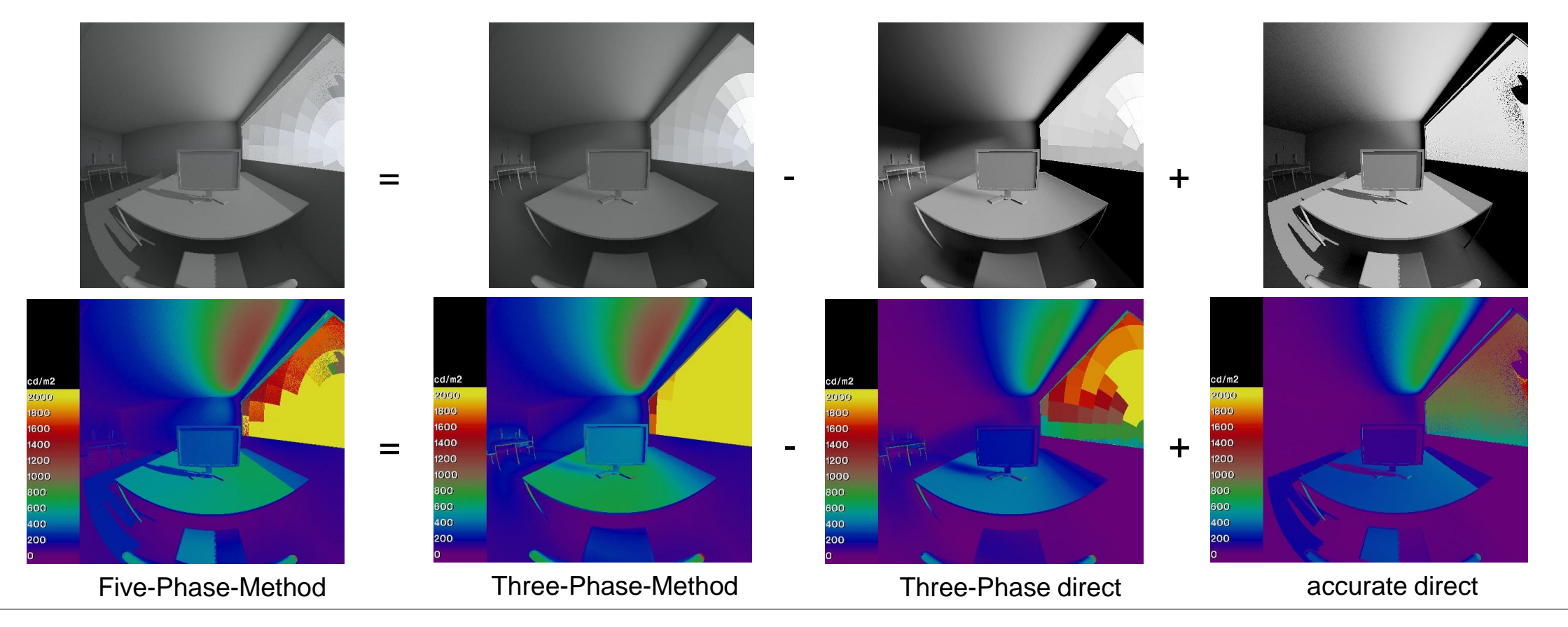

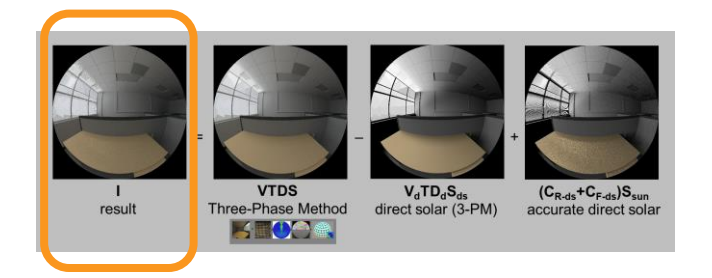

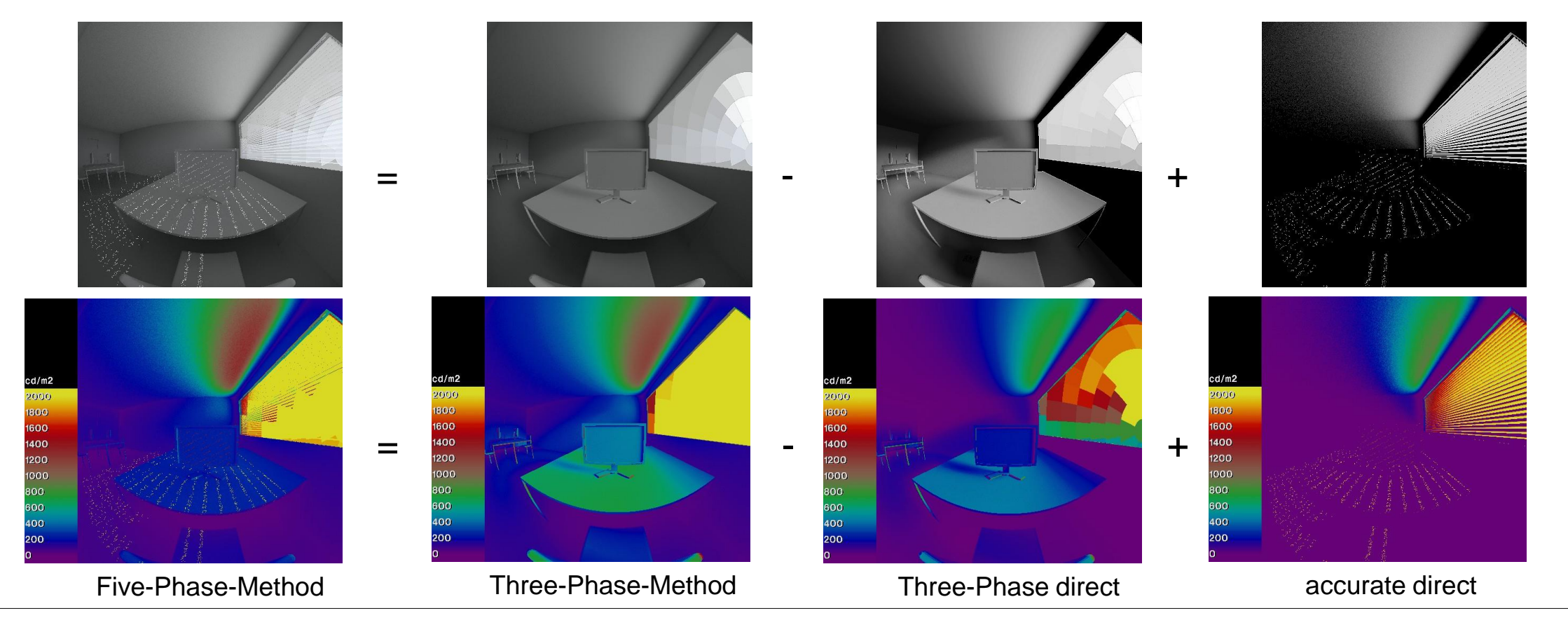